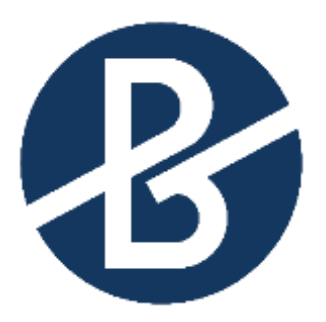

## B&B VIŠJA STROKOVNA ŠOLA

Diplomsko delo višješolskega strokovnega študija Program: Poslovni sekretar Modul: Spletno poslovanje

# **OPTIMIZACIJA ORGANIZACIJE SLUŽBENIH POTI V VELIKIH PODJETJIH**

Mentor: mag. Robert Rauch Kandidat: Janez Ravnikar Lektorica: Lucija Šarc, mag. prof. slov.

Kranj, september 2022

### **ZAHVALA**

Zahvaljujem se mentorju mag. Robertu Rauchu za pomoč in vodenje ob pripravi diplomske naloge.

Zahvaljujem se tudi lektorici Luciji Šarc za jezikovni in slovnični pregled.

Velika zahvala gre mojim domačim za vzpodbudo in motivacijo med pisanjem diplomske naloge.

#### **IZJAVA**

Študent Janez Ravnikar izjavljam, da sem avtor tega diplomskega dela, ki sem ga napisal pod mentorstvom mag. Roberta Raucha.

Skladno s 1. odstavkom 21. člena Zakona o avtorski in sorodnih pravicah dovoljujem objavo tega diplomskega dela na spletni strani šole.

Dne \_\_\_\_\_\_\_\_\_\_\_\_\_ Podpis: \_\_\_\_\_\_\_\_\_\_\_\_\_\_\_\_\_\_

#### **POVZETEK**

V poslovnem svetu je hitrost prenosa informacij ključnega pomena za konkurenčnost podjetij. Utečeni procesi, ki temeljijo na papirnatem poslovanju, niso več dovolj hitri in prilagodljivi. Vse več podjetij se odloča za prehod na digitalno poslovanje, ki zagotavlja hiter pretok informacij in obdelavo podatkov. Prenova obstoječih poslovnih procesov je nujna, če se želi podjetje hitro odzivati na spremembe in biti obenem še stroškovno učinkovito. Prenova poslovnega procesa je zahteven proces, ki zahteva natančno analizo obstoječega stanja, razmislek, kje bi lahko proces izboljšali ter katera orodja bomo uporabili, da s čim manjšimi stroški izpeljemo proces prenove. Na primeru smo dokazali, da se lahko proces prenove in digitalizacije izpelje z relativno nizkimi stroški, obenem pa se izpolni cilj stroškovne učinkovitosti prenovljenega procesa, če že imamo na voljo orodja, ki jih potrebujemo za izvedbo programske rešitve. Enostaven proces potrjevanja načrta stroškov službenih poti smo digitalno optimizirali s programsko rešitvijo Microsoft SharePoint in s tem dosegli cilj privarčevanega časa in materiala, hkrati pa smo zaznali potencial za digitalizacijo še nekaterih drugih poslovnih procesov znotraj podjetja X.

#### **KLJUČNE BESEDE**

- Optimizacija,
- Digitalizacija,
- Prenova poslovnih procesov,
- Načrt stroškov službenih poti.

#### **ABSTRACT**

In the world of business, the speed of information transfer is crucial for the competitiveness of companies. Traditional business processes based on paper work are no longer fast and flexible enough. More and more companies are deciding to switch to digital business, which ensures a fast flow of information and data processing. Renovation of existing business processes is therefore necessary for the company to respond quickly and to become more cost-effective. Renovating a business process is a demanding process that requires an accurate analysis of the existing situation, consideration of where the process could be improved and which tools we will use to carry out the renovation process with the lowest possible costs. In our case, we proved that the renovation and digitalization can be carried out with relatively low costs, while at the same time the goal of cost effectiveness of the renovated process is met, if we already have the tools we need to implement the software solution. We digitalized the simple process of confirming the cost plan for trip abroad with the existing Microsoft SharePoint software solution and achieved the goal of saving time and materials, while at the same time we perceived the potential for the digitalization of some other business processes within Company X.

#### **KEYWORDS**

- Optimization,
- Digitalization,
- Renovation of business process,
- Plan of expenses for business trip.

### **KAZALO**

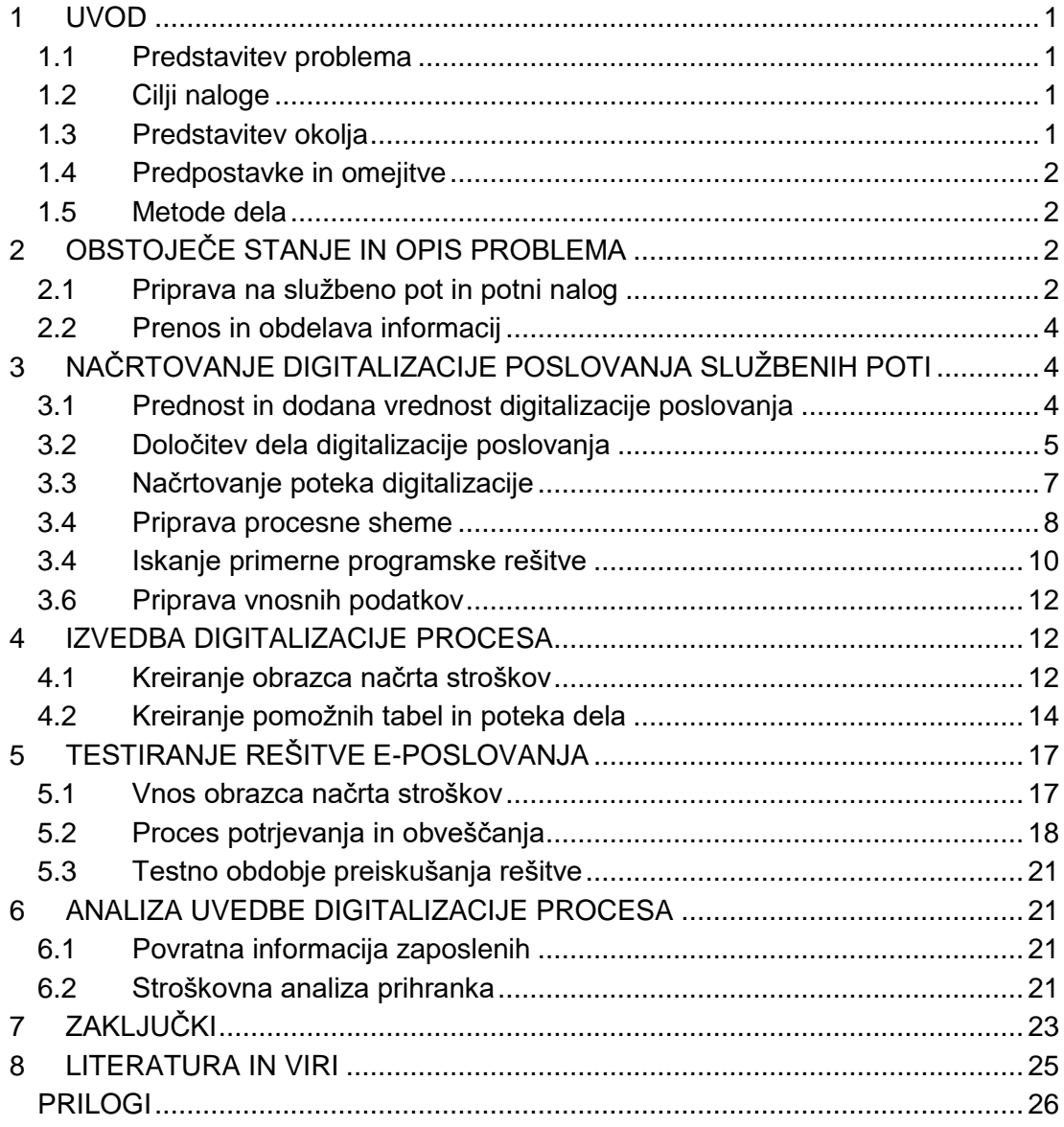

#### **KAZALO SLIK**

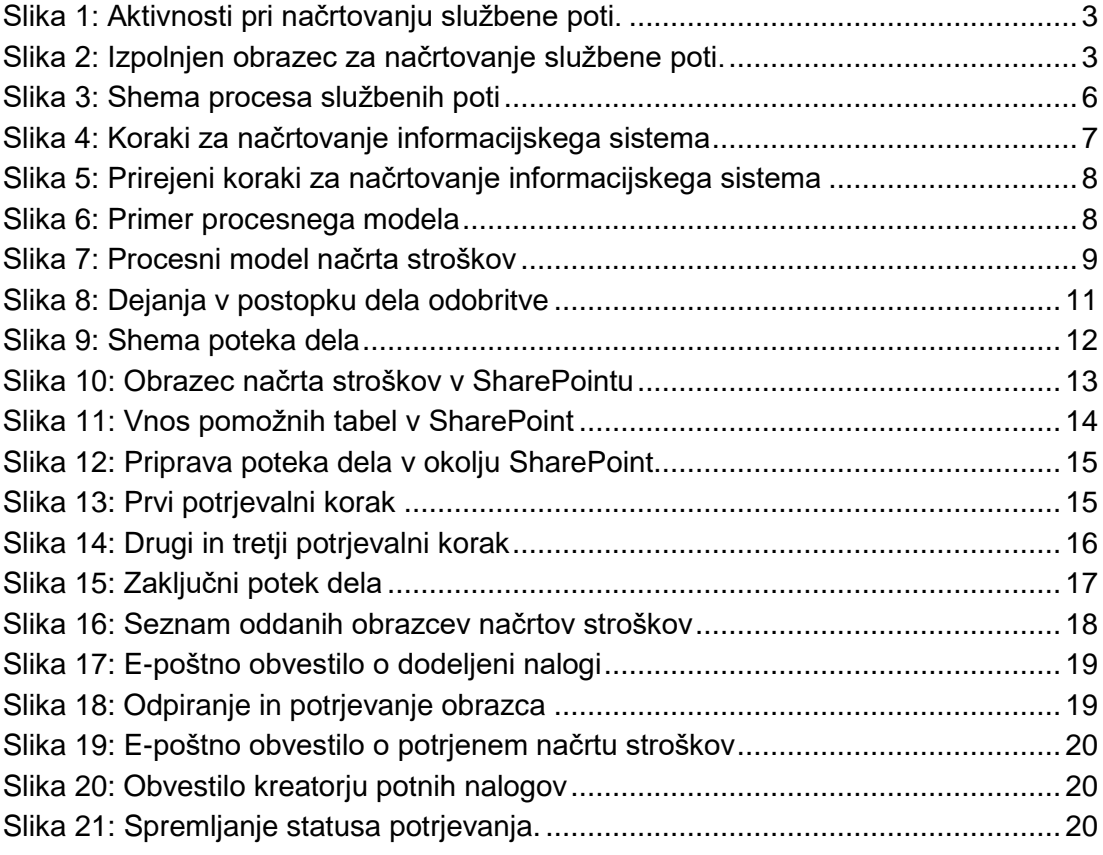

#### **POJMOVNIK**

Microsoft: multinacionalna tehnološka korporacija, ki proizvaja računalniško programsko opremo s sedežem v Združenih državah Amerike

SharePoint: licenčna programska ponudba podjetja Microsoft

#### **KRATICE IN AKRONIMI**

- IT: Informacijska tehnologija
- €: Simbol za evro, denarno valuto
- min: Minuta, časovna enota

## <span id="page-7-0"></span>**1 UVOD**

## <span id="page-7-1"></span>**1.1 PREDSTAVITEV PROBLEMA**

V podjetju X se tako kot v večini večjih podjetij dnevno srečujemo z optimizacijo delovnih in poslovnih procesov, prehodom na digitalno opravljanje in spremljanje procesov za doseganje boljše časovne in stroškovne učinkovitosti. V našem primeru mora za potrebe službene poti vsak zaposleni pred pričetkom aktivnosti pripraviti načrt stroškov in pridobiti soglasje vodstva za izvedbo službene poti. Do sedaj se je to izvajalo preko izpolnjevanja papirnatega obrazca. Velikokrat se nam je zgodilo, da se je obrazec kje izgubil ali pa je ostal v podpisovanju pri enem od podpisnikov. Zadali smo si nalogo, da raziščemo možnost optimizacije in digitalizacije procesa s pomočjo programov za samodejno pošiljanje in potrjevanje obrazca, s tem pa znižamo časovno obremenitev zaposlenih in zagotovimo stroškovno učinkovitost ter pospešimo hitrost dostopa do informacij.

## <span id="page-7-2"></span>**1.2 CILJI NALOGE**

Cilj naloge je uporabiti pridobljeno znanje pri pripravi službenih poti znotraj podjetja X in s pomočjo podporne skupine za informacijsko tehnologijo 1 , glede na že uveljavljene aplikacije znotraj podjetja, pripraviti digitalnitaliziran proces, ki bi poenostavil pripravo na službeno pot in razbremenil uslužbence ter skrajšal čas za pripravo potnih nalogov. Na lastnem projektu bomo pokazali, kako je mogoče trenuten sistem potrjevanja načrta stroškov uspešno digitalizirati z iskanjem enostavne rešitve ter z uporabo obstoječe programske opreme, obenem pa prihraniti čas sodelavcev.

## <span id="page-7-3"></span>**1.3 PREDSTAVITEV OKOLJA**

Izdelava modela digitalizacije potrjevanja načrta stroškov se nanaša na podjetje X, v katerem se letno izvede več službenih poti. Organizacijska shema podjetja X se deli na različna področja, ki jih vodijo vodje področja, ti pa poročajo direktorju področja. Zaradi zagotavljanja stroškovne učinkovitosti in pregleda nad stroški službenih potovanj se pred izvedbo službene poti pridobi soglasje vodje področja in direktorja enote. Vsako službeno pot mora namreč zaposleni utemeljiti tako, da je jasen njen razlog. Ker so podatki podjetja X poslovna skrivnost in jih ne smemo razkriti, bomo v nadaljevanju operirali z izmišljenimi podatki. Obrazci, tabele, slike in drugi podatki so prirejeni tako, da ne predstavljajo podatkov podjetja X. Imena potnikov, kraji potovanja in nameni službenih poti so izmišljeni.

 $\overline{a}$ 1 Informacijska tehnologija, v nadaljevanju IT.

## <span id="page-8-0"></span>**1.4 PREDPOSTAVKE IN OMEJITVE**

Problem, ki ga obravnavamo, je, kako na podlagi obstoječega stanja priti do primerne rešitve za podporo sodelavcem pri organizaciji službenih potovanj v tujino.

S pomočjo splošne literature o informatizaciji in digitalizaciji delovnih procesov bomo na praktičnem primeru analizirali obstoječe stanje in pripravili testni model za informacijsko podporo potrjevanja načrta potnih stroškov. Pokazali bomo eno izmed možnosti uvedbe digitalnega poslovanja v podjetju X.

Omejitve predstavljajo pomanjkljivo znanje s področja programiranja in programskega jezika ter druge objektivne ovire, ki preprečujejo razkritje podatkov iz poslovanja podjetja X.

### <span id="page-8-1"></span>**1.5 METODE DELA**

V teoretičnem delu bomo za prikaz obstoječega stanja in opredelitev osnovnih pojmov uporabili opisno metodo, v nadaljevanju pa bomo na praktičnem primeru, v okviru modela, ki smo ga vpeljali v podjetju X, prikazali postopek uvedbe digitalnega poslovanja kot ključ k zmanjšanju birokratizacije in časovnemu prihranku v podjetju.

V praktičnem delu bomo pridobili informacije, preko katerih bomo lahko prišli do izračuna dejanskega prihranka po uvedbi digitalnega modela potrjevanja načrta stroškov.

## <span id="page-8-2"></span>**2 OBSTOJEČE STANJE IN OPIS PROBLEMA**

## <span id="page-8-3"></span>**2.1 PRIPRAVA NA SLUŽBENO POT IN POTNI NALOG**

V podjetju X za udeležbo na službeni poti obsega vrstni red aktivnosti, s katerimi načrtujemo službeno pot, kot to prikazuje Slika 1. Službena pot mora biti načrtovana skladno s poslovnimi načrti in potrebami podjetja. Vsak uslužbenec mora imeti tehten razlog za službeno pot, ki mora biti v skladu s trenutnimi potrebami podjetja X. Upravičenost poslovnega razloga in količina pridobitve znanja se med uslužbencem, ki bi koristil službeno pot, in neposrednim vodjem dogovori najprej ustno. S tem se lahko pričnejo nadaljnje aktivnosti za odobritev službene poti. Vsaka službena pot mora biti odobrena s strani neposrednega vodje področja in direktorja enote. Uslužbenec takoj po ustni odobritvi neposrednega vodje prične z zbiranjem informacij za ovrednotenje stroškov službene poti. S strani potovalne agencije, ki za podjetje X ureja rezervacijo letalskih kart in hotelskih namestitev, potnik pridobi ponudbo o višini stroškov, oceni tudi predvidene stroške prevozov s taksijem in

drugih stroškov načrtovanih na službeni poti. V obrazec za načrtovanje službene poti, ki je prikazan na Sliki 2, vpiše vse potrebne podatke.

<span id="page-9-0"></span>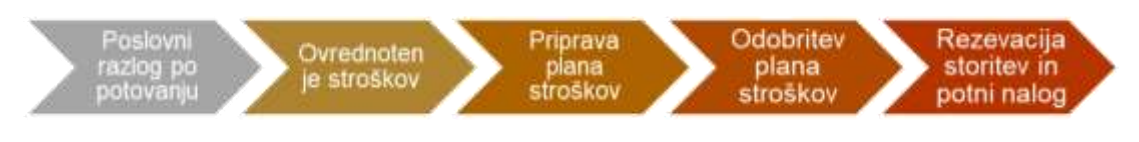

*Slika 1: Aktivnosti pri načrtovanju službene poti.* (Vir: Interni proces podjetja X, 2022)

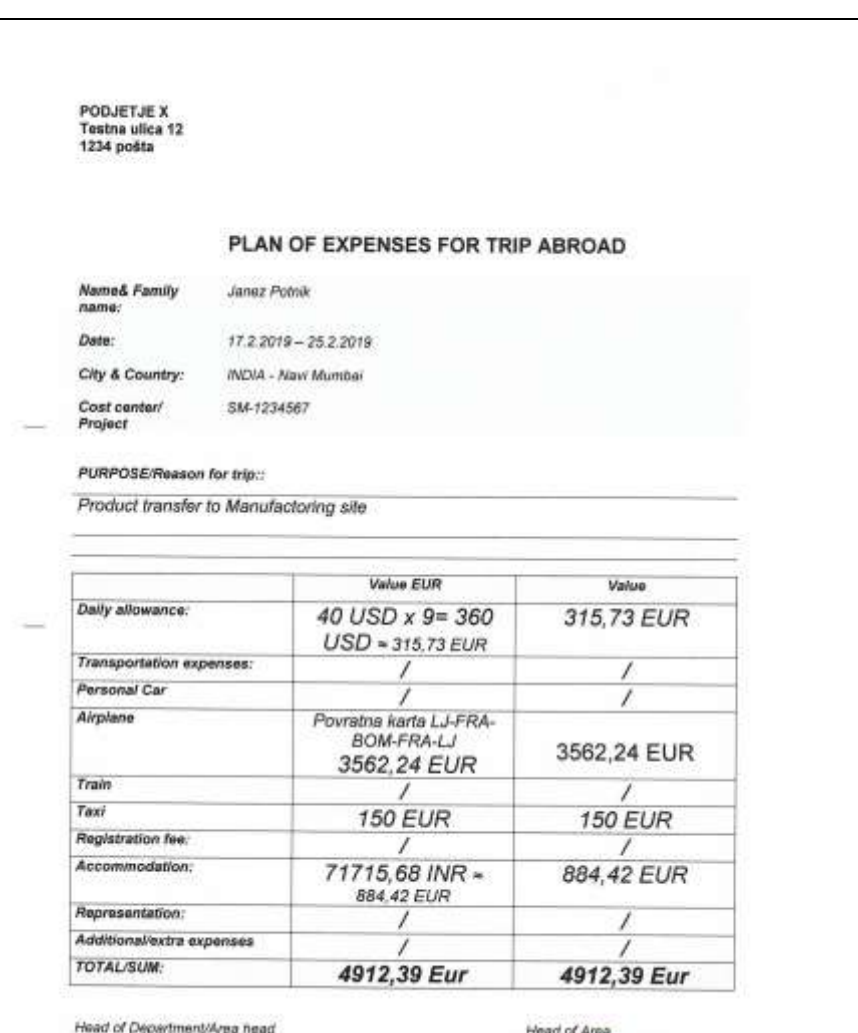

*Slika 2: Izpolnjen obrazec za načrtovanje službene poti.* (Vir: Prirejeno po obrazcu podjetja X, 2022)

<span id="page-9-1"></span>Uslužbenec izpolnjen obrazec v papirnati obliki odda neposrednemu vodji v podpis, nato pa ga v podpis posreduje še direktorju enote. Šele ko je načrta stroškov pisno odobren s strani direktorja enote, je poslan v oddelek, kjer na podlagi podatkov in odobritve na načrtu stroškov pripravijo potni nalog. Ko je potni nalog kreiran, se potnik lahko obrne na potovalno agencijo za rezervacijo potrebnih storitev.

## <span id="page-10-0"></span>**2.2 PRENOS IN OBDELAVA INFORMACIJ**

Proces pridobivanja informacij poteka s pomočjo papirnatega obrazca, ki se tako kot vse informacije prenaša s pomočjo interne pošte (kurirja) ali osebno. Prenos informacij pomeni veliko časovno obremenitev za zaposlene, še posebno takrat, kadar je službena pot le nekaj dni pred izvedbo, hkrati pa tečejo še ostale poslovne aktivnosti vezane na poslovni proces. Informacije se prenašajo prepočasi, obrazec se lahko med potjo založi ali izgubi. Na koncu je potrebno za namen analize te podatke vnašati v računalniško tabelo, da se lahko sledi, koliko zahtevkov mesečno ali letno je bilo oddano, kdo je potoval, kakšni so bili stroški ipd., kar seveda ponovno povzroči časovno obremenitev administratorjev. Želeli bi si, da bi informacije vnašali samo enkrat, da bi potovale hitreje ter nam bile hkrati tudi hitro dostopne in na voljo za potrebno stroškovno analizo službenih potovanj.

Ugotovimo lahko, da je časovna obremenitev, ko govorimo o poslovanju podjetja X in časovni učinkovitosti zaposlenih pri potrjevanju načrtov stroškov službene poti, prekomerna. Predvsem se ta problem najvidneje izraža pri pripravi in odobritvi službenih poti, ki so dogovorjene le nekaj dni ali celo dan pred samim odhodom.

## <span id="page-10-1"></span>**3 NAČRTOVANJE DIGITALIZACIJE POSLOVANJA SLUŽBENIH POTI**

## <span id="page-10-2"></span>**3.1 PREDNOST IN DODANA VREDNOST DIGITALIZACIJE POSLOVANJA**

»Informatizacija poslovanja mora biti usmerjena v zagotavljanje konkurenčne prednosti podjetij oziroma k avtomatizaciji in optimizaciji oz. prenovi izvajanja poslovnih procesov. Avtomatizacija obstoječih procesov vpliva na učinkovitost njihovega izvajanja, informatizacija, ki ima vpliv na uspešnost poslovanja podjetja, omogoča in pogojuje organizacijske in druge spremembe in drugačen način dela.« (Kovačič, Groznik in Ribič, 2009, str. 7)

Ko preučujemo termin digitalizacija, hitro ugotovimo, da gre pravzaprav za zelo širok pojem. Kot navaja Kovše (2020), se digitalizacija nanaša na podporo digitalnih orodij procesom podjetja s ciljem, da bi se hitreje in bolj učinkovito odvijali, pri tem pa je bistveno, da znajo podjetja poiskati načine za uvedbo zniževanja stroškov in boljšo angažiranost zaposlenih. Kolarič (2001) navaja, da je merjenje produktivnosti orodje za doseganje učinkovitosti organizacije, kako z najmanj stroškov in truda doseči najboljši rezultat. Poslovna uspešnost se poveča z ustrezno organizacijo dela, delovnim okoljem in klimo v organizaciji. Ponavljajoča se opravila pomembno vplivajo na slabšanje produktivnosti in ne povečajo končne vrednosti rezultatov dela, kot so naprimer prepisovanje že obstoječih podatkov in informacij, povečanje časa za nadzor in za medsebojno komunikacijo. Vzroke zmanjšanja produktivnosti lahko odpravijo naložbe v uvajanje visoko produktivne informacijske in telekomunikacijske tehnologije. Uvajanje tehnologije ne pomeni zgolj nakup ustrezne programske in strojne opreme, temveč vključuje tudi usposabljanje zaposlenih za njeno učinkovito uporabo.

Kot navajajo avtorji Kovačič et al. (2009), so razlogi za uvedbo elektronskega poslovanja med drugimi tudi zniževanje stroškov in skrajševanje poslovnega cikla. Stremimo k temu, da bi lahko v čim krajšem času dosegli rezultate s čim manj truda in vložka, kar bi povečalo našo storilnost in cenovno učinkovitost. V podjetju X vrednotijo uro zaposlenega v višini približno 28 evra. Torej lahko čas, ki ga namenimo procesu, dejansko stroškovno ovrednotimo. Seveda ne smemo zanemariti tudi stroška tiskanja obrazcev na papir ter časa, ki ga porabimo za transport obrazcev do ključnih oseb. Če bi na primer za isto nalogo porabili manj časa in manj papirja, pri tem pa lahko uporabimo še obstoječo infomacijsko tehnologijo z lastnim znanjem ali s pomočjo internih strokovnjakov za informacijsko tehnologijo, lahko sklepamo, da bo dodana vrednost digitalizacije procesa časovni in materialni prihranek. To pa pomeni boljšo osredotočenost in več časa za opravljanje bolj pomembnih nalog.

Da bi bili učinkoviti, moramo biti usmerjeni s ciljem optimalne porabe časa in sredstev, pri tem pa se produktivnost in učinkovitosti povečata, če delamo hitreje in uspešneje (Kolarič, 2001).

Kadar govorimo o e-poslovanju, največkrat pomislimo na spletno trgovino in prodajo, vendar ima pojem veliko širši pomen. E-poslovanje se ravno tako nanaša na poslovanje znotraj organizacij pri opravljanju elektronskih transakcij, kot so elektronski plačilni listi, zahtevki za letni dopust, obrazci ipd. (Pantheon, 2019).

## <span id="page-11-0"></span>**3.2 DOLOČITEV DELA DIGITALIZACIJE POSLOVANJA**

V podjetju X se za načrtovanje službene poti predhodno opravi priprava načrta potnih stroškov, kjer pripravimo finančni vpliv službenega potovanja na poslovanje. V ta namen potnik pridobi ustrezne ponudbe prevoza, hotelske nastanitve in predvidi druge stroške, ki bi lahko nastali pri potovanju. Pri procesu priprave in potrjevanja načrta stroškov službenih poti smo zaznali priložnost za izvedbo digitalizacije procesa, saj nam primarna metoda vzame precej časa za vnos in pošiljanje obrazcev. Podjetje X je naravnano k prehodu v digitalno opravljanje procesov, zato so zaposleni pozvani k razmišljanju, drznosti in predlaganju novih rešitev, ki bi lahko prinesle izboljšave in s tem poenostavitev delovnih procesov.

Pri celotni shemi procesa službenih poti (Slika 3) je razvidno, da želimo digitalizirati le del celotnega procesa, saj za ostali del že obstaja rešitev, ki jo izvaja služba za podporo izdelave in obračuna potnih nalogov. Del, ki ga želimo digitalizirati, pa je odobritev službenih poti na podlagi predstavljenih stroškov potovanj. Vodilo pri načrtovanju in izvedbi digitalizacije je, da preverimo vse možne obstoječe vire programskih orodij v podjetju X, s katerimi bi bilo mogoče ustvariti proces za vnos informacij, pošiljanje in potrjevanje zahtevkov načrta stroškov.

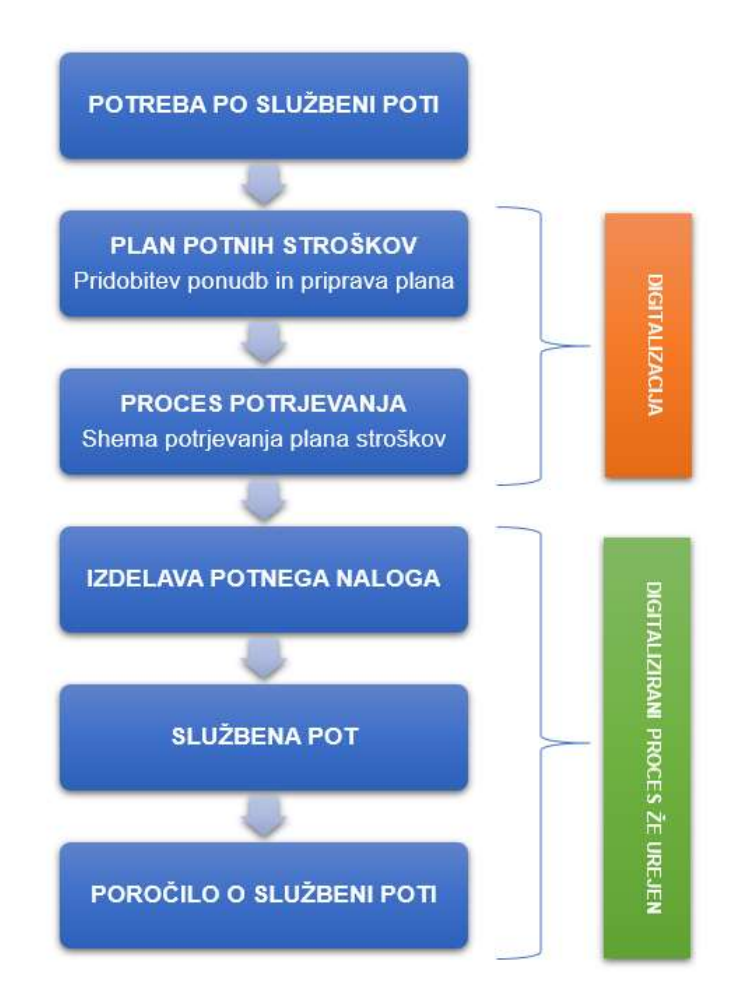

### <span id="page-12-0"></span>*Slika 3: Shema procesa službenih poti* (Lastni vir)

## <span id="page-13-0"></span>**3.3 NAČRTOVANJE POTEKA DIGITALIZACIJE**

Ob pristopu k informatizaciji poslovanja moramo opraviti dobre analize obstoječega stanja, analize želene rešitve in v nadaljevanju načrtovanja samega informacijskega sistema. Kot navajata Baloh in Vrečar (2009), se moramo načrtovanja informacijskega sistema lotiti tako, da se držimo predpisanih korakov ene izmed metodologij za načrtovanje informacijskih sistemov.

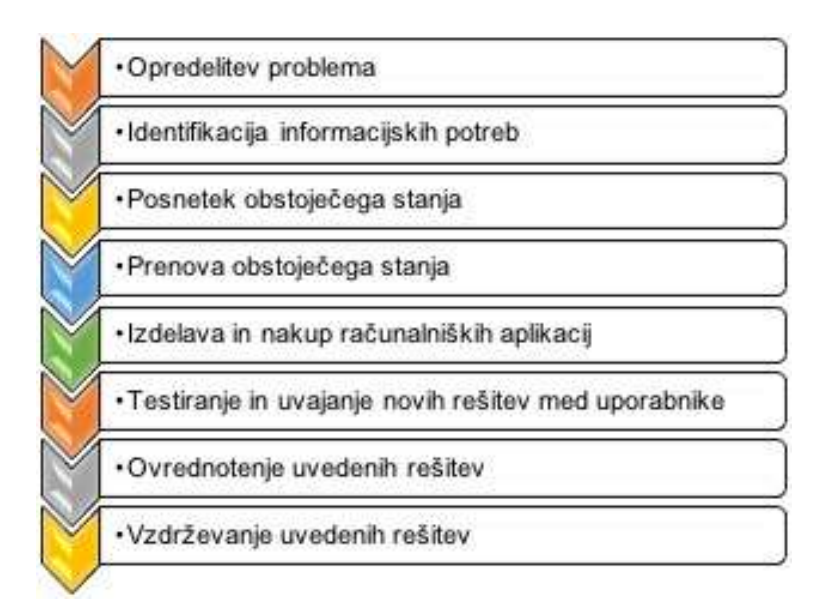

#### *Slika 4: Koraki za načrtovanje informacijskega sistema* (Vir: Baloh in Vrečar, 2009)

<span id="page-13-1"></span>Kot še dodajata Baloh in Vrečar (2009), si običajno vsako podjetje samo priredi korake metodologije načrtovanja informacijskega sistema svojim potrebam, za okvir pa služijo koraki, ki so prikazani na Sliki 4. V našem primeru smo si zato priredili enostavno shemo korakov metodologije načrtovanja informacijskega sistema, ki ga bomo uporabili v nadaljevanju reševanja problema pri digitalizaciji procesa. Slika 5 prikazuje poenostavljeno in prirejeno obliko korakov za naš proces. Opaziti ni mogoče bistvenih razlik, ključno pa je dejstvo, da našega procesa ne prenavljamo v celoti, ampak ga želimo digitalizirati z uporabo programskih orodij.

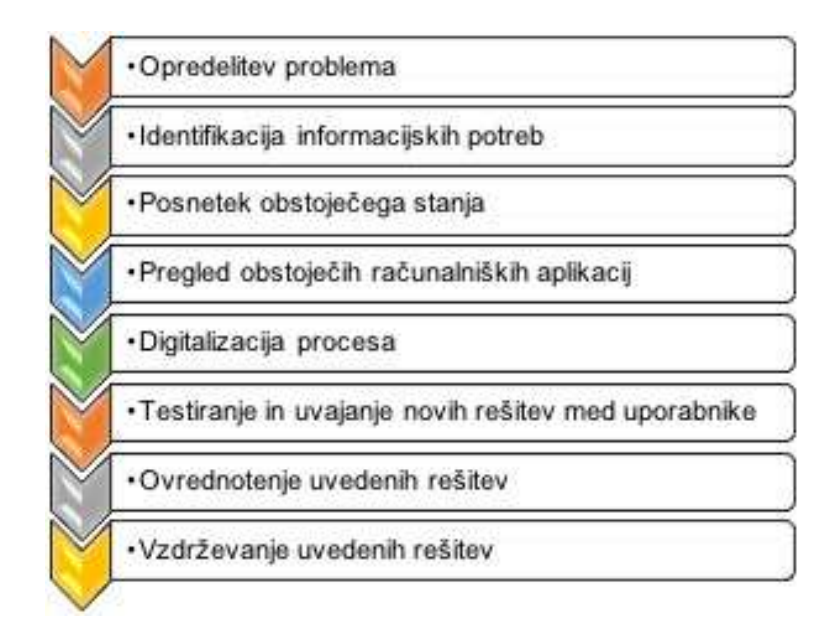

*Slika 5: Prirejeni koraki za načrtovanje informacijskega sistema* (Lastni vir)

## <span id="page-14-1"></span><span id="page-14-0"></span>**3.4 PRIPRAVA PROCESNE SHEME**

Kadar govorimo o obdelavi podatkov, se ti lahko opredelijo kot baza podatkov, s katero bomo delali (Baloh in Vrečar, 2009). Pri načrtovanju baze podatkov je pomembno, da celovito poznamo proces ter vrsto podatkov, s katerimi bomo operirali. Brez tega namreč ni mogoče izvesti informatizacije poslovanja. Procesni model nam prikazuje aktivnosti ter povezanost med aktivnostmi in izvajalci v procesu. Podatkovni model pa nam prikazuje potrebne podatke in njihovo povezanost (Baloh in Vrečar, 2009).

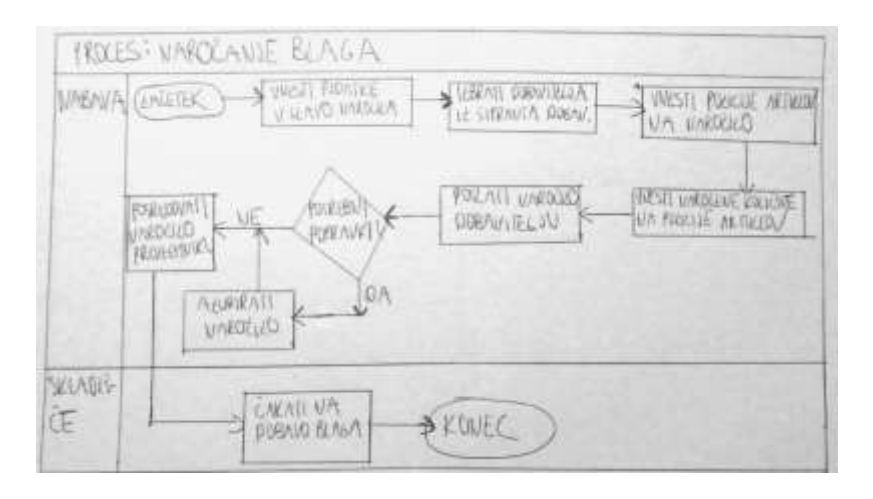

<span id="page-14-2"></span>*Slika 6: Primer procesnega modela* (Vir: Interno gradivo Vrečar, 2014)

Na Sliki 6 vidimo primer skiciranja procesnega modela za naročanje blaga. Na podoben način bomo tudi v našem primeru pripravili skico procesnega modela in ga uporabili pri digitalizaciji. Popisali smo celoten proces od priprave in vnosa podatkov v obrazec ter proces potrjevanja do končne odobritve direktorja enote. Upoštevati moramo tudi proces obveščanja vodij in zaposlenih preko elektronske pošte. Tako smo prišli do osnovne sheme procesa, ki ga prikazuje Slika 7 in nam bo služil kot osnova za pripravo uporabniških zahtev, ki jih bomo posredovali skupini za IT podporo.

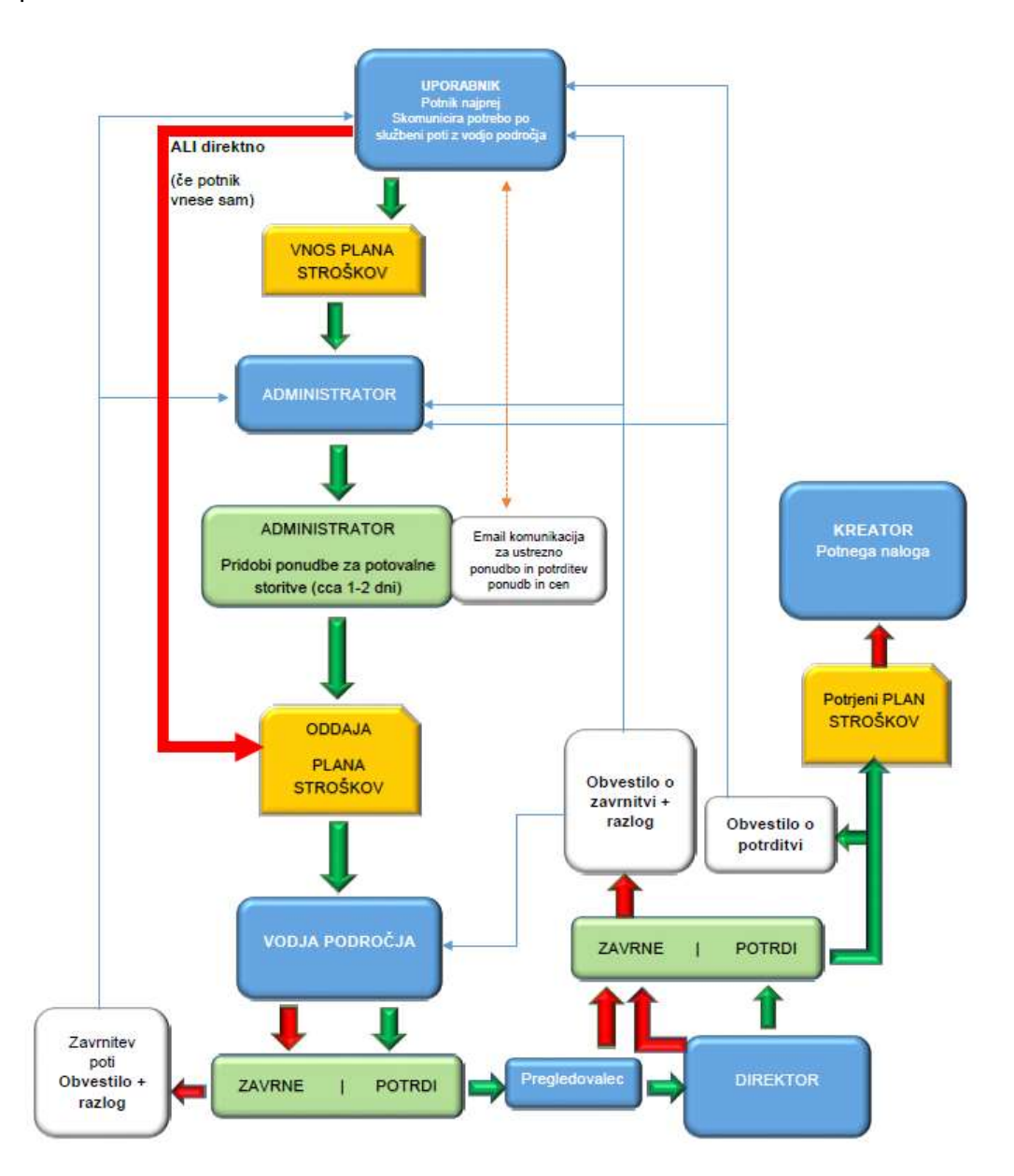

<span id="page-15-0"></span>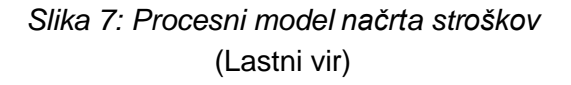

## <span id="page-16-0"></span>**3.4 ISKANJE PRIMERNE PROGRAMSKE REŠITVE**

Če je mogoče, za informatizacijo procesa uporabimo morebitna obstoječa programska orodja, ki so nam že na voljo znotraj podjetja, kar predlagata tudi Baloh in Vrečar (2009). S tem dosežemo boljšo stroškovno učinkovitost, saj nam v tem primeru ni potrebno kupovati nove licenčne programske opreme. Pri skupini za IT podporo v podjetju X smo preverili, ali je takšno programsko orodje morda že na voljo. Prejeli smo informacijo, da bi se kot rešitev lahko uporabilo Microsoftovo spletno orodje SharePoint.

Po podanem predlogu IT podporne skupine smo preverili lastnosti in namembnost spletnega orodja, ki ga bomo uporabili za rešitev. SharePoint je programsko orodje podjetja Microsoft za ustvarjanje spletnih mest, ki se uporablja za shranjevanje podatkov v obliki seznamov, organiziranje poteka dela, skupno rabo in dostop do informacij iz več naprav in lokacij (Kaj je SharePoint?, 2022). SharePoint spletno orodje za izvedbo procesov uporablja t. i. poteke dela, ki uporabljajo poslovne procese v elementih na spletnem mestu SharePoint. Z uporabo potekov dela in opravljanjem opravil lahko izboljšamo učinkovitost in storilnost organizacije. Osebe, ki ta opravila izvajajo v spletnem orodju, poenostavijo poslovni proces tako, da se namesto upravljanja potekov dela osredotočijo na opravljanje dela (Predstavitev poteka dela v SharePointu, 2022). Potek dela se opredeljuje kot zaporedje opravil, ki so potrebna, da pridemo do dokončane naloge. Programsko orodje ima že vgrajene poteke dela za več vrst zelo pogostih poslovnih procesov, ki jih lahko uporabimo za načrtovanje našega procesa potrjevanja načrta stroškov. Kot navaja spletna stran (Predstavitev poteka dela v SharePointu, 2022), so nam na voljo že vgrajeni poteki dela:

- **odobritev** potek dela preusmeri dokument ali element k skupini oseb v odobritev,
- **zbiranje povratnih informacij** potek dela usmeri dokument ali element k skupini oseb, ki pošljejo povratne informacije,
- **zbiranje podpisov** potek dela usmeri Microsoft Officeov dokument skupini oseb, ki nato zbere svoje digitalne podpise,
- **odobritev objave** potek dela je podoben poteku dela odobritve v tem, da avtomatizira usmerjanje vsebine k strokovnjakom in drugim deležnikom v pregled in odobritev ter
- **tri stopnje** potek dela se lahko uporabi za upravljanje poslovnih procesov, ki od organizacij zahtevajo, da spremljajo veliko število težav ali elementov.

Iz povzetka sheme procesa razberemo, da se pri procesu potrjevanja načrta stroškov izvaja potek dela odobritve. Na spletni strani za podporo Microsoft zasledimo: »Na SharePointovem spletnem mestu lahko na primer dodate potek dela za knjižnico dokumentov, ki dokumente usmerja do skupine oseb, da jih odobrijo. Ko

avtor dokumenta v dokumentu ali knjižnici zažene ta potek dela, potek dela ustvari opravila za odobritev dokumentov, jih dodeli udeležencem poteka dela in po e-pošti pošlje opozorila udeležencem z navodili za opravilo in s povezavo do dokumenta, ki ga je treba odobriti. Medtem ko se izvaja potek dela, lastnik poteka dela (v tem primeru je to avtor dokumenta) ali udeleženci poteka dela lahko preverijo stran "Stanje poteka dela", kjer vidijo, kateri od udeležencev so že dokončali svoja opravila poteka dela. Ko udeleženci poteka dela dokončajo dodeljena opravila poteka dela, se potek dela konča, lastnik poteka dela pa samodejno prejme obvestilo, da je potek dela končan.« (Predstavitev poteka dela v SharePointu, 2022).

Razberemo lahko, da je tak proces primeren za izvedbo naše digitalizacije procesa. Pri izvedbi informatizacije procesa potrjevanja načrta stroškov bomo uporabili princip poteka dela, kot ga prikazuje Slika 8.

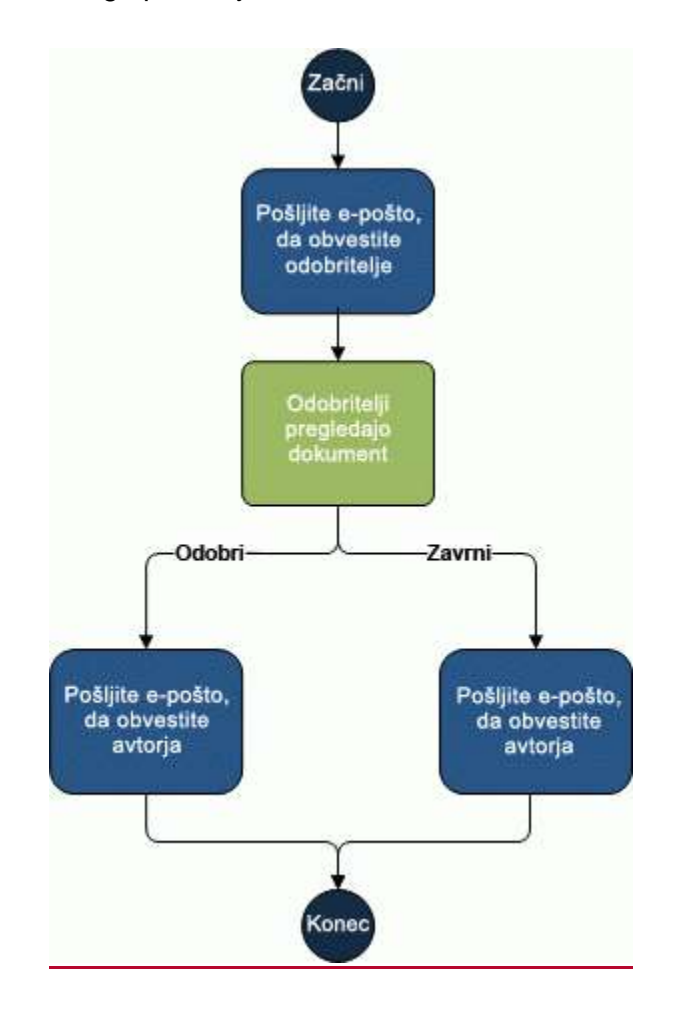

<span id="page-17-0"></span>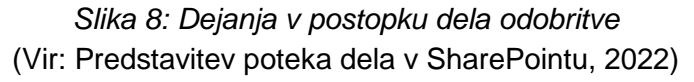

## <span id="page-18-0"></span>**3.6 PRIPRAVA VNOSNIH PODATKOV**

Podatke, ki jih potrebujemo za izvedbo digitalizacije procesa, bomo opredelili podobno kot atribute, kot to navajata Baloh in Vrečar (2009), saj bomo s tem točno določili tip podatkov, ki jih bomo obdelovali. S pomočjo navodil podporne IT skupine pripravimo podatke v obliki tabel, v katerih določimo ime podatka, opis podatka, vrsto podatka in komentar. Pripraviti moramo podatke za celoten proces, in sicer tako za vnosni obrazec, kjer potrebujemo splošne podatke o službeni poti, seznam pomožnih tabel in tekstovni del poslanih obvestil (Priloga 1). Grafično prikažemo tudi proces poteka dela (Slika 9). Do pomožnih tabel smo prišli s pomočjo IT podpore, ki nam je predlagala, da se podatki o tipu službene poti, neposrednemu vodje področja in pa potrjevalcih vodijo ločeno. Tabele se bo lahko urejalo ločeno, če bi prišlo do spremembe potrjevalca ali prejemnika določene naloge. V vnosnem obrazcu bomo podatke iz pomožnih tabel lahko izbirali s pomočjo spustnih seznamov. Ker podjetje X zaposluje tudi angleško govoreče osebe, podatke in končno rešitev pripravimo v angleškem jeziku. Tabele, sheme in druge zahteve pripravimo v uporabniških zahtevah podporni IT skupini. Uporabniške zahteve so dokument, ki bo služil kot osnovno izhodišče za delo in pripravo spletne strani za potrjevanje načrta stroškov v zbirki SharePoint (Priloga 1).

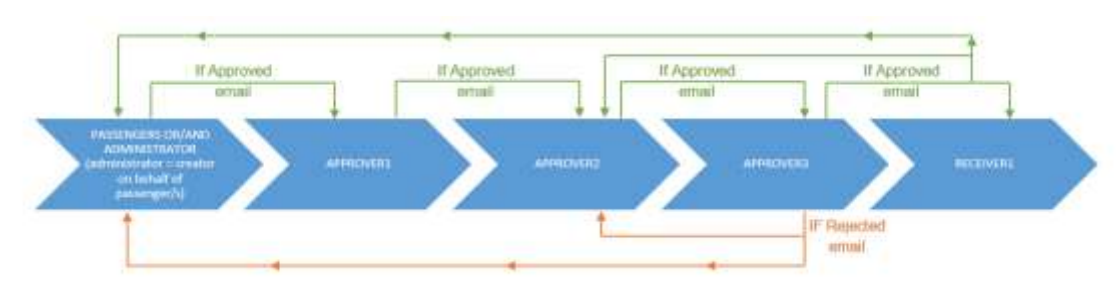

*Slika 9: Shema poteka dela* (Lastni vir)

## <span id="page-18-3"></span><span id="page-18-1"></span>**4 IZVEDBA DIGITALIZACIJE PROCESA**

## <span id="page-18-2"></span>**4.1 KREIRANJE OBRAZCA NAČRTA STROŠKOV**

V podjetju X imamo na voljo skupino za IT podporo, ki ima tehnično znanje za delo v okolju SharePoint. Na podlagi pripravljenih uporabniških zahtev, ki vsebujejo tabele in shematične prikaze, kako naj bi naš digitalni model potekal, smo jim podali zahtevek, da nam s pomočjo Microsoft SharePoint orodja pripravijo digitalno rešitev procesa. Najprej so v IT podpori določili mesto na podatkovnem serverju podjetja X, kjer bo postavljena spletna stran s knjižnico in kamor se bo zbiralo podatke. Pri postavitvi spletne strani smo morali upoštevati predvideno dostopnost rešitve

širšemu krogu sodelavcev. Nato pa smo v sodelovanju z IT podporo kreirali obrazec z zahtevanimi podatki za pripravo načrta stroškov (Slika 10). Obrazec predstavlja vnosno masko vseh potrebnih podatkov našega načrta stroškov.

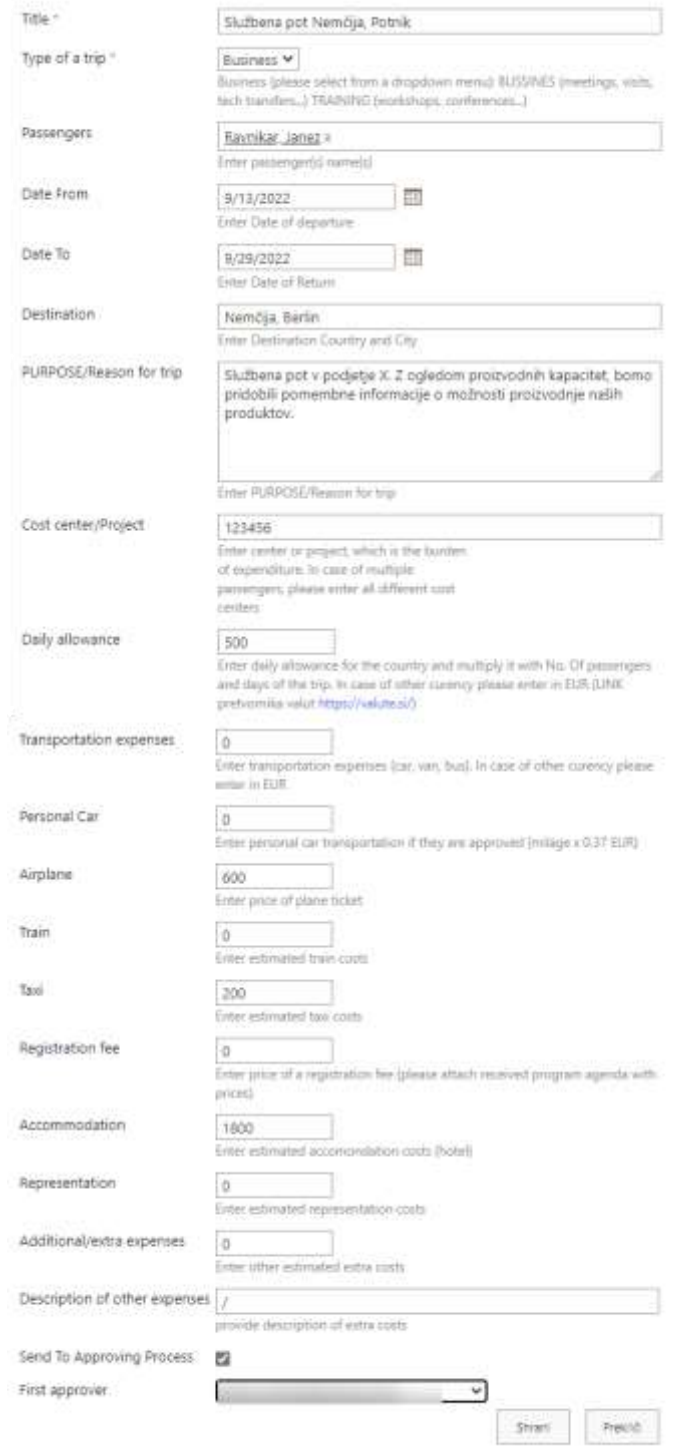

#### <span id="page-19-0"></span>*Slika 10: Obrazec načrta stroškov v SharePointu* (Lastni vir)

## <span id="page-20-0"></span>**4.2 KREIRANJE POMOŽNIH TABEL IN POTEKA DELA**

Sledila je izdelava pomožnih tabel *»Approvers«* in *»Approver«*, iz katerih bomo črpali podatke o potrjevalcih načrta stroškov in kreatorju potnega naloga, kot prikazuje Slika 11. Tabele smo s pomočjo potekov dela v nadaljevanju povezali v proces obdelave podatkov. Izbiro tipa službene poti in prvega potrjevalca, ki predstavlja vodjo področja, bomo v obrazcu izbirali preko spustnih seznamov. Ostale potrjevalce v procesu potrjevanja in kreatorja potnega naloga pa bomo vodili v ločeni tabeli, ki jo je mogoče spreminjati. Poteki dela so se kreirali na podlagi pripravljene sheme. Preko vnosnih mask potekov dela v okolju SharePoint smo poteke dela razdelili na več delov. V prvem delu, ki ga prikazuje Slika 12, smo določili, kaj naj se zgodi z obrazcem, ko ga shranimo. Določili smo obliko datuma, da se bo izpisoval v nam primernem zapisu (dan, mesec, leto). Nadaljevali smo s pravilom preverjanja statusa. Če je izbrano okence za pošiljanje v potrjevalni proces, se proces lahko prične. Prvi potrjevalni proces smo poimenovali *»Approval stage 1«*.

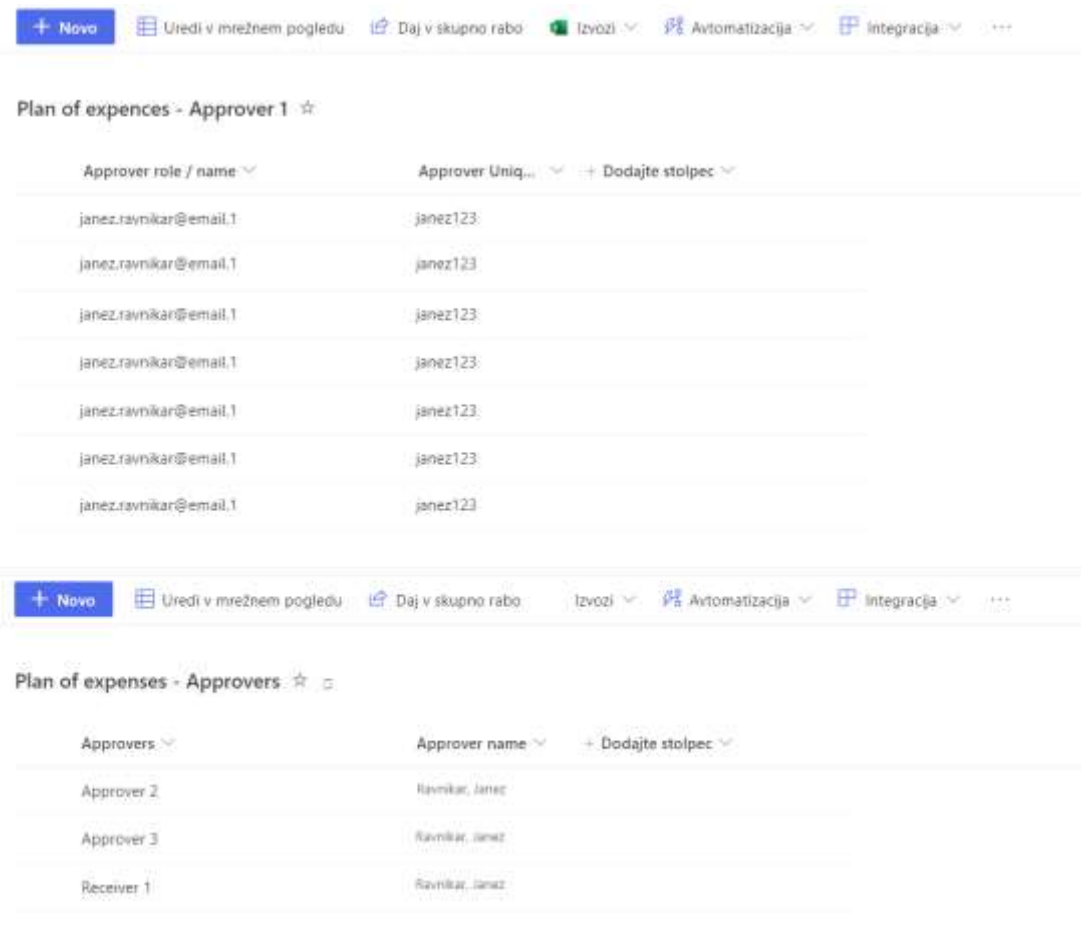

#### <span id="page-20-1"></span>*Slika 11: Vnos pomožnih tabel v SharePoint* (Lastni vir)

V prvem potrjevalnem koraku smo določili, komu naj bo naloga dodeljena, za kar je potrebna povezava s pomožno tabelo potrjevalcev, in mu dodali potek dela odobritve. V zadnjem delu pa smo določili, kaj naj se z obrazcem zgodi. V primeru, da se obrazec odobri, se prične drugi nivo potrjevanja in proces preide v *»Approval Stage 2«*. Če je bil obrazec zavrnjen, pa se prične proces *»Approver 1 Rejection«*, potek dela, ki postopek potrjevanja zaključi in pošlje vsem vpletenim obvestilo preko elektronske pošte o zavrnitvi načrta stroškov. Prvi postopek potrjevalnega procesa je prikazan na Sliki 13.

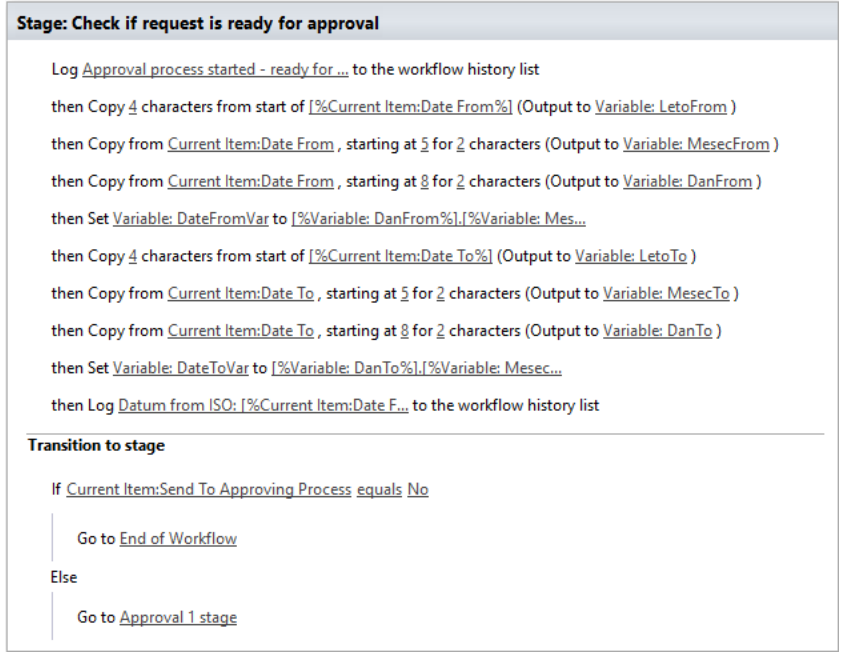

#### *Slika 12: Priprava poteka dela v okolju SharePoint* (Lastni vir)

<span id="page-21-0"></span>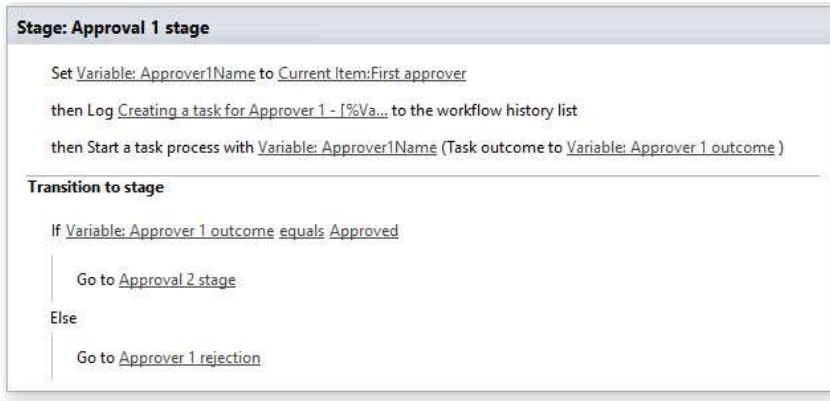

#### <span id="page-21-1"></span>*Slika 13: Prvi potrjevalni korak* (Lastni vir)

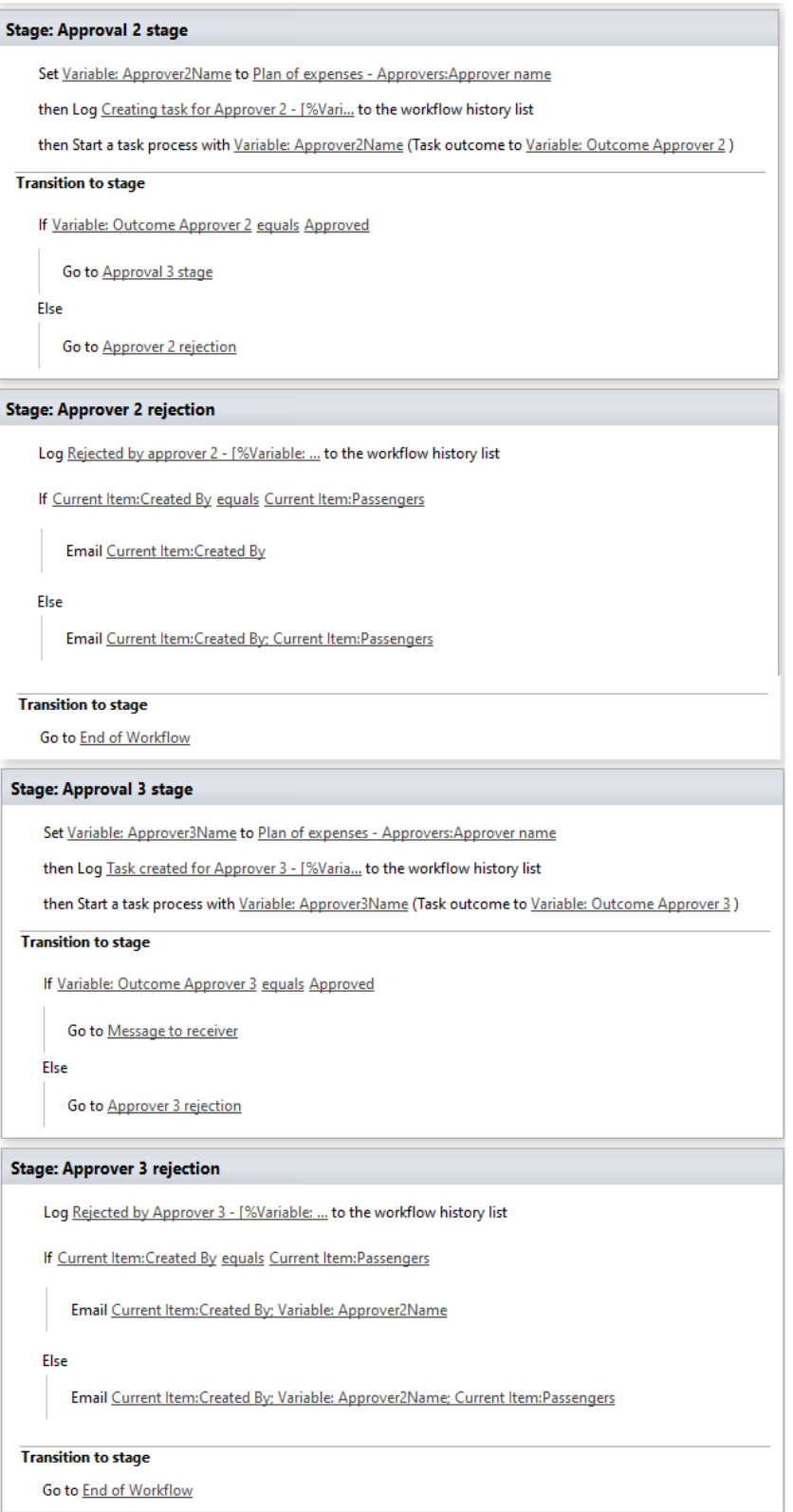

### <span id="page-22-0"></span>*Slika 14: Drugi in tretji potrjevalni korak* (Lastni vir)

Na enak način vnesemo drugi in tretji potrjevalni proces imenovana »*Approval stage 2*« in »*Approval stage* 3«, ki sta prikazana na Sliki 14. V tretjem potrjevalnem procesu se v primeru potrditve načrta stroškov prične zadnji četrti proces, imenovan »*Message to receiver*«, s katerim določimo pošiljanje elektronske pošte osebi določeni v pomožni tabeli, ki na podlagi prejetega obvestila pripravi potni nalog. Pripravo zaključnega poteka dela prikazuje Slika 15. Vnesemo še preverjanje statusa obrazca, ki nam pove, kdaj se določeni pogoj izpolni in če se potek dela nadaljuje v naslednji korak. Staus obrazcev bodo lahko uporabniki spremljali v seznamu vseh zahtevkov.

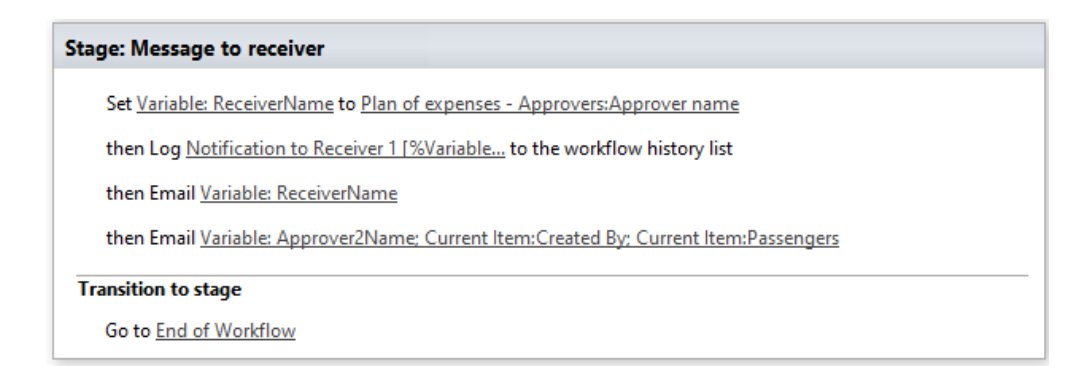

*Slika 15: Zaključni potek dela* (Lastni vir)

## <span id="page-23-2"></span><span id="page-23-0"></span>**5 TESTIRANJE REŠITVE E-POSLOVANJA**

## <span id="page-23-1"></span>**5.1 VNOS OBRAZCA NAČRTA STROŠKOV**

Na vstopno spletno stran rešitve vstopamo s pomočjo spletne povezave in spletnega iskalnika. Druge tehnologije za delo s SharePointovo knjižnico ne potrebujemo. Slika 16 prikazuje seznam, v katerem so vidni vsi že oddani ali shranjeni zahtevki načrta stroškov službenih poti. Seznam lahko urejamo po datumih, imenih potnikov, kraju potovanja, stroškovnih mestih oz. po vseh podatkih, ki smo jih vnesli. Prednost takega seznama je tudi ta, da se lahko na zahtevo izvozi v obliki tabele, ki se jo nato lahko uporabi za stroškovno analizo službenih poti. S klikom na novi element lahko odpremo novi obrazec, v katerega vnesemo podatke in sprožimo nov načrt stroškov za potrjevanje. Seznam vsebuje vse ključne vnešene podake o splošnih podatkih službene poti, cenah posamezne kategorije predvidenega stroška in skupno izračunano vsoto stroškov. Iz seznama je razvidno, v katerem delu procesa se zahtevek nahaja ter kdo in kdaj je zahtevek ustvaril ali ga spremenil. Tako je razvidna celotna zgodovina dela z zahtevkom.

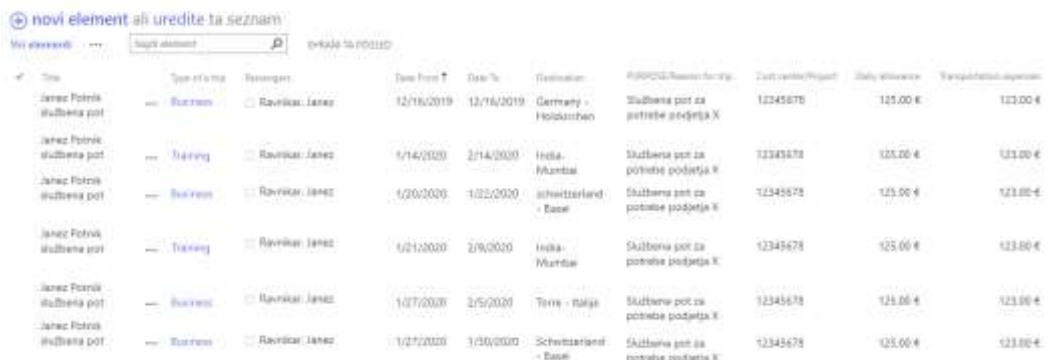

#### *Slika 16: Seznam oddanih obrazcev načrtov stroškov* (Lastni vir)

<span id="page-24-1"></span>S klikom na nov element se nam odpre vnosni obrazec, ki ga prikazuje Slika 10. Vnesemo naziv načrta stroškov in potnike, tip službene poti pa se izbere iz spustnega seznama, ki je povezan s pomožno tabelo. Vnesemo destinacijo potovanja, datume predvidenega pričetka in zaključka poti, utemeljitev, stroškovno mesto in vse stroške, ki so na poti predvideni. Na koncu iz spustnega seznama izberemo vodjo področja, ki mu želimo poslati obrazec v potrditev. Če želimo obrazec poslati v potrditev takoj, moramo potrditi še polje *»Send To Approving Process«*, ki sproži nadaljnji potek dela. Obrazec na koncu obvezno shranimo.

## <span id="page-24-0"></span>**5.2 PROCES POTRJEVANJA IN OBVEŠČANJA**

Obrazec preko poteka dela potuje do predvidenega prvega potrjevalca, ki prejme epoštno obvestilo s povzetkom načrta stroškov, kar prikazuje Slika 22, in povezavo do obrazca. S klikom na povezavo *»urejanje elementa«* se odpre obrazec, potrjevalec pa potrdi ali zavrne načrt stroškov s pomočjo funkcij *»Approved«* ali *»Rejected«* (Slika 18).

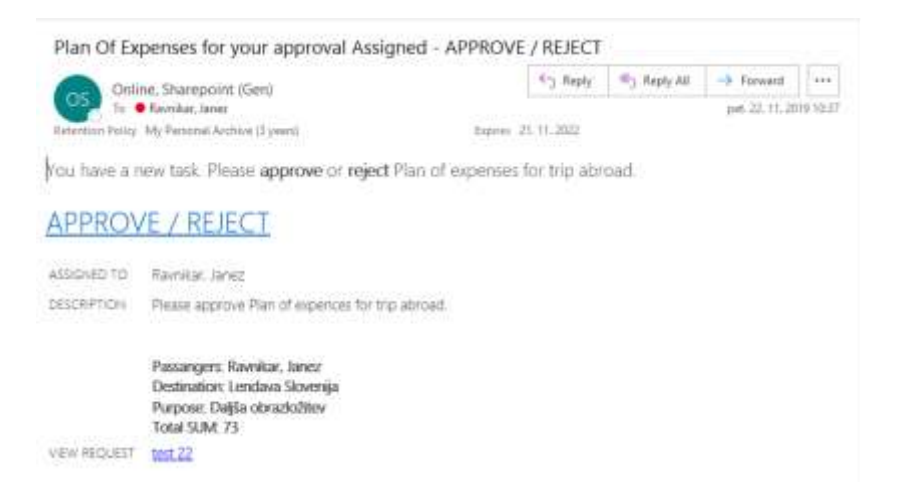

#### *Slika 17: E-poštno obvestilo o dodeljeni nalogi* (Lastni vir)

<span id="page-25-0"></span>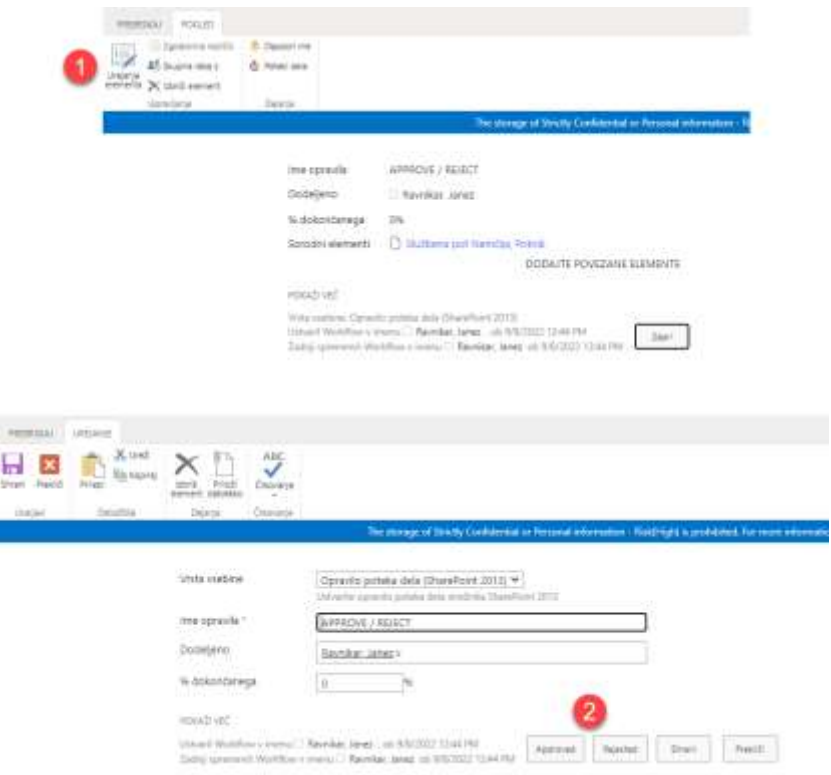

*Slika 18: Odpiranje in potrjevanje obrazca* (Lastni vir)

<span id="page-25-1"></span>Ko vsi potrjevalci v liniji potrjevanja potrdijo načrt stroškov, se proces zaključi tako, da se potek dela konča s pošiljanjem elektronske pošte vsem potnikom, potrjevalcu 2 in administratorju zbirke, ki prejmejo obvestilo na Sliki 19. Kreator potnih nalogov pa prejme obvestilo s pozivom h kreiranju potnega naloga, kar prikazuje Slika 20.

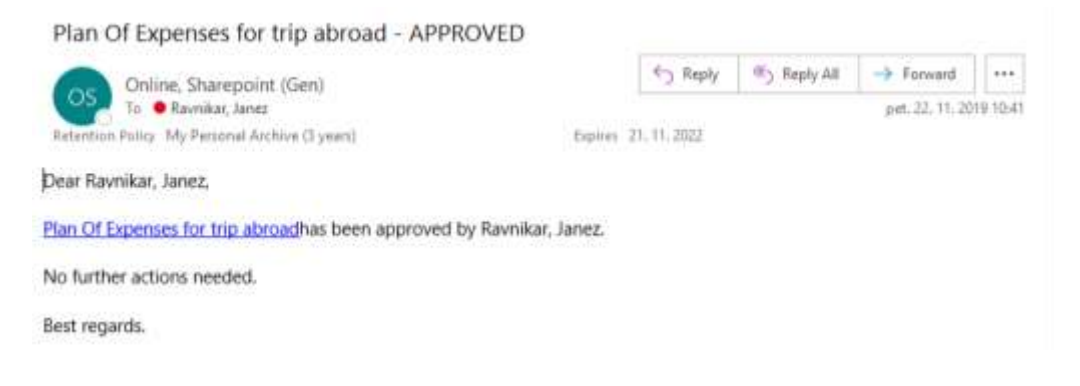

#### *Slika 19: E-poštno obvestilo o potrjenem načrtu stroškov* (Lastni vir)

<span id="page-26-0"></span>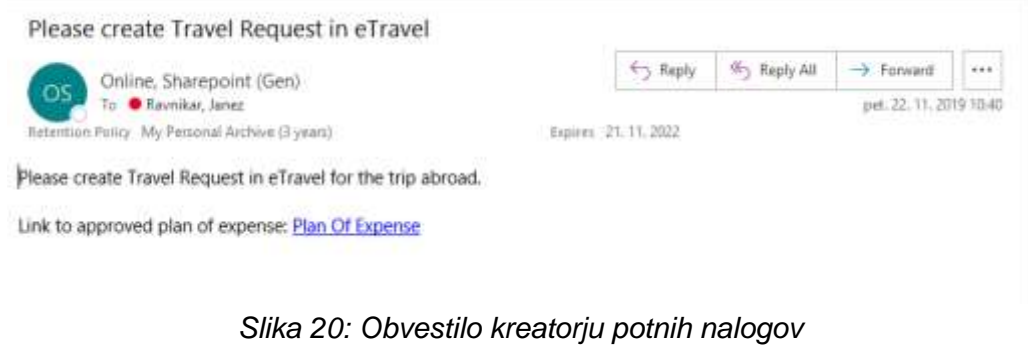

(Lastni vir)

<span id="page-26-1"></span>Status obrazcev lahko spremljamo na seznamu skrajno levo, kjer je točno razvidno, v katerem delu procesa potrjevanja se nahaja zahtevek, kar prikazuje Slika 21.

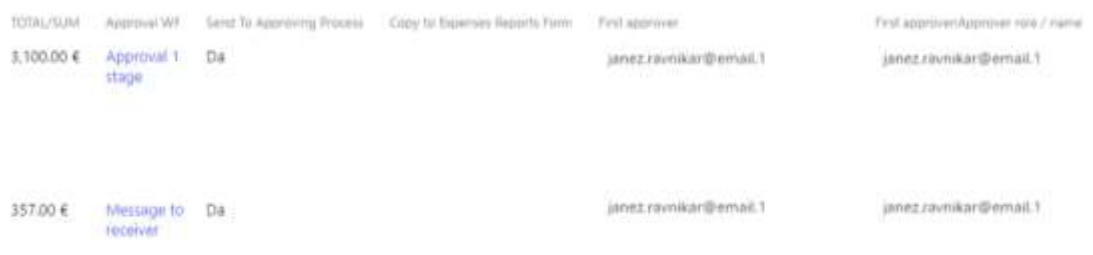

#### <span id="page-26-2"></span>*Slika 21: Spremljanje statusa potrjevanja.* (Lastni vir)

## <span id="page-27-0"></span>**5.3 TESTNO OBDOBJE PREISKUŠANJA REŠITVE**

Našo rešitev digitaliziranega potrjevanja načrta stroškov smo testno preizkusili na enem izmed oddelkov v podjetju X. Namen testnega obdobja je preveriti ustrezno delovanje procesa ter spremljanje poteka del z ustreznim obveščanjem potnikov in potrjevalcev.

V testnem obdobju enega leta se je zaradi omejitev potovanj izvedlo 9 službenih poti, za katere je bil oddan načrt stroškov v potrjevanje. Pri tem smo ugotovili, da se programska rešitev ustrezno odziva na predvideno procesno shemo. Vsi prejemniki so ustrezno dobili obvestila preko elektronske pošte. Uvajanje zaposlenih ni bilo težko, saj smo pred pričetkom testiranja zaposlenim podali pisna uporabniška navodila (Priloga 2). Sklicali smo virtualni sestanek, da se ga je lahko udeležilo čim več zaposlenih. Na sestanku smo zaposlenim pojasnili namen digitalizacije procesa in prikazali primer oddaje obrazca in razložili potrjevalni proces. Obenem smo zaposlenim pomagali pri prvi oddaji obrazca načrta stroškov.

## <span id="page-27-1"></span>**6 ANALIZA UVEDBE DIGITALIZACIJE PROCESA**

## <span id="page-27-2"></span>**6.1 POVRATNA INFORMACIJA ZAPOSLENIH**

V testnem obdobju enega leta smo s pomočjo zaposlenih, ki so sodelovali v pilotnem projektu, opravili časovno in stroškovno analizo poslovanja. Vseh devet zaposlenih je podalo pozitivno oceno o hitrosti postopka in vsi so bili zadovoljni tudi z grafično podobo digitalnega okolja. Spraševali smo jih, ali je bilo časovno bolj učinkovito to orodje ali prejšnji ročni proces oddaje zahtevka. Dobili smo pozitivno mnenje o novem orodju s komentarjem, da je uvedba digitalne rešitve ključno izboljšala časovni prihranek in prihranek pri tiskanju obrazcev.

## <span id="page-27-3"></span>**6.2 STROŠKOVNA ANALIZA PRIHRANKA**

Analize stroškovne učinkovitosti smo se lotili na podlagi porabljenega časa in sredstev pred digitalizacijo poslovnega procesa in po njej. Tako smo ob prvotnem postopku za enega zaposlenega potrebovali časovno okoli 5 minut za izpolnjevanje obrazca načrta stroškov ter 2 minuti za oddajo obrazca na interno pošto. Porabili smo vsaj en list papirja in barvo tiskalnika, kar lahko ovrednotimo s ceno povprečne fotokopije 0,07 evra, ter ovojnico po ceni 0,20 evra. Cene materiala in fotokopiranja so pridobljene v interni fotokopirnici v podjetju X. Če predvidimo še pot kurirja od enega do drugega objekta, ki sta med seboj oddaljena približno 600 metrov, lahko z gotovostjo trdimo, da se za ta prenos potrebuje vsaj 3 minute. Pošiljanje pošte znotraj objekta ovrednotimo enako kot v prvem primeru, torej 2 minuti, saj pošta

potuje še do treh potrjevalcev. Podpisovanje papirnega obrazca lahko ovrednotimo z 2 minutama na potrjevalca, kar nanese 3 minute, kjer upoštevamo tudi odpiranje ovojnice, pregled dokumenta, podpisovanje in zapiranje ovojnice. Časovno ovrednotenje smo podali na podlagi lastnih izkušenj in porabe časa za posamezno nalogo.

Pri izpolnjevanju obrazca na orodju SharePoint smo porabili približno enako količino časa kot pri izpolnjevanju papirnatega obrazca, za oddajo pa ga nismo porabili nič, saj se je obrazec samodejno poslal ob zaključku izpolnjevanja. Skozi celoten proces ni bilo potrebno dostavljati interne pošte. Za pregled elektronske pošte z nekaj kliki računalniške miške lahko ovrednotimo z 1 minuto na potrjevalca, kar znese skupaj 3 minute.

V podjetju X vrednotijo uro zaposlenega z 28 evri, kar bomo uporabili pri našem izračunu prihranka stroškov. Časovni prihranek lahko enostavno izračunamo z upoštevanjem vseh materialnih stroškov in porabljenega časa. Če smo pri prvotnem procesu porabili skupaj 5 minut za izpolnjevanje, 2 minuti za oddajo na interno pošto na potrjevalca, 3 minute za pot kurirja in 6 minut za podpisovanje, to skupaj znese 19 minut (Izračun 1). Po digitalizaciji procesa smo porabili za izpolnjevanje obrazca 5 minut, 0 minut za oddajo obrazca, 0 minut za pot kurirja in 3 minute za pregled in podpisovanje, kar skupaj poda rezultat 8 minut. Časovni prihranek na zaposlenega znaša skupaj 11 minut (Izračun 3).

Devet zaposlenih je torej privarčevalo skupaj 99 minut in 2,43 evra materialnih stroškov za izpis strani in ovojnico. Ker nam je znan podatek stroška ure zaposlenega, skupni prihranek devetih zaposlenih tako znaša 48,63 evra, kar dobimo z Izračunom 4. Ker se letno v povprečju na izbranem področju naredi okoli trideset službenih poti, ta strošek nanese kar 162,10 evra, kar je razvidno iz Izračuna 5.

IZRAČUN 1: Pred digitalizacijo: 5 min + 2 min +  $(3 \times 2 \text{ min}) + (3 \times 2 \text{ min}) = 19 \text{ min}$ 

IZRAČUN 2 Po digitalizaciji: 5 min +  $(3 \times 1 \text{ min}) = 8 \text{ min}$ 

IZRAČUN 3 Prihranek časa na proces = IZRAČUN 1 – IZRAČUN 2 = 11 min

IZRAČUN 4: ((28 €/60 min) x 11 min + (0,07 € + 0,20 €)) x 9 oseb = 48,63 €

IZRAČUN 5: ((28 €/60 min) x 11 min + (0,07 € + 0,20 €)) x 30 oseb = 162,10 €

## <span id="page-29-0"></span>**7 ZAKLJUČKI**

Hiter razvoj informacijske tehnologije in zahteve po hitrejšem prenosu in obdelavi informacij nam narekujeta stalno prilagajanje in posodabljanje poslovnih procesov. Digitalizacija poslovanja je ključnega pomena. Obstoječe poslovne procese je smiselno z natančno analizo ovrednotiti, ugotoviti potencialne prihranke ob vložku digitalizacije ter jih po potrebi informatizirati, kar smo pri iskanju rešitve optimizacije službenih poti z informatizacijo procesa tudi potrdili.

Medtem ko digitalizacija procesov nekaterim podjetjem nudi priložnost rasti in spodbuja kritično razmišljanje, s tem pa spodbuja preoblikovanje načina poslovanja, spet drugim lahko predstavlja velik izziv, sproža strah pred neznano zahtevno programsko opremo in stroški uvedbe takega poslovanja. Velikokrat se podjetja srečujejo z zastarelo miselnostjo, spremembe zaznavajo črnogledo, kar vodi v počasno preobrazbo. V podjetju bi morali skozi celotno vertikalo organizacijske sheme od najvišjih vodij do zaposlenih imeti enako miselnost in naravnanost k uvajanju sprememb ter bi se morali biti nenehno pripravljeni učiti novih stvari. Preobsežna digitalizacija procesov je lahko pretežka, zato je smiselno razmisliti o postopni digitalizaciji poslovanja po posameznih področjih (Varga, ZAKAJ JE DIGITALNA PREOBRAZBA TEŽAV(N)A?, 2021).

V podjetju X stremijo k digitalizaciji posameznih procesov, saj jim ta olajša delo in izboljša produktivnost zaposlenih, predvsem v procesih, kjer se izgublja veliko časa za vnašanje in pošiljanje podatkov. Kot smo dokazali v našem primeru, je lahko prihranek digitalizacije pri enostavnih procesih velik. Pomembno je, da se pri svojem delu osredotočimo na samo delo, procese, ki nam vzamejo veliko časa za izvedbo pa digitaliziramo. Tudi vsa literatura navaja pozitiven učinek pri prehodu na digitalizacijo procesov. Tako v enakem času lahko storimo več, se posvetimo bolj pomembni ali drugim nalogam in s tem povečamo produktivnost ter stroškovno učinkovitost. S prenovo dokaj enostavnega procesa, ki se je odvijal še po papirni poti obrazcev, smo dokazali, da je digitalizacija nekaterih procesov smiselna. Seveda pa ne moremo trditi, da se lahko vsi procesi popolnoma digitalizirajo. Ne morejo se vsi digitalizirati v celoti, zato je smiselno narediti dobro analizo in zajeti vse vidike prenove procesov. Z optimizacijo in digitalizacijo procesa potrjevanja načrta stroškov službenih poti smo dosegli v podjetju X odličen odziv zaposlenih. Zmanjšali smo časovno okno potrjevanj obrazcev in pridobili seznam vseh službenih poti na enem mestu, kar se uporablja pri nadaljnji analizi potnih stroškov. Sam razvoj programske rešitve je tekel v nekaj ciklih načrtovanja, izdelave in testiranja. Za razvoj procesa in spletne knjižnice SharePoint smo porabili približno štirinajst dni. Preden smo pilotni projekt uresničevali med zaposlenimi eno leto, smo za testiranje potrebovali tri dni. Rešitev je bila vezana na posamično področje znotraj enote poslovanja, vendar smo jo ob koncu pilotnega projekta razširili na celotno enoto.

V podjetju X celotno vodstvo in tudi zaposleni stremimo k boljšim spremembam, zato nas vodilni pri tem močno spodbuja in opogumlja, da iščemo nove in boljše rešitve procesov. Potencial za razvijanje podobnih rešitev smo zaznali še pri nekaterih drugih procesih znotraj enote, zato bomo rešitev uporabili tudi pri centralnem naročanju artiklov in arhiviranju poslovne dokumentacije. Z raziskovanjem smo pridobili znanje o načrtovanju in informatizaciji procesov, ki lahko naše administrativno delo močno olajšajo in poenostavijo, hkrati pa ponuja možnost za spremembo miselnosti in usmerjanju pogleda v prihodnost, ki od nas zahteva usmerjenost k razvoju in izboljšavam. Zaznavamo tudi priložnost za izboljšavo grafične podobe in poteka dela z drugimi orodji, ki jih je podjetje X pridobilo naknadno. Ugotavljamo tudi, da je enostavne procese dokaj lahko uvesti z nekaj programerskega znanja. Za kompleksnejšo strukturo procesa pa nujno potrebujemo pomoč strokovnjakov za programski jezik, kar je v podjetjih z lastnimi IT oddelki relativno lahko doseči, drugje pa to lahko predstavlja dodaten strošek, ki pa ga mora digitalizacija procesa dobro opravičiti.

## <span id="page-31-0"></span>**8 LITERATURA IN VIRI**

Baloh, P. in Vrečar, P. (2009). *Ob praktičnih primerih skozi Microsoft Access 2007 in informatizacijo poslovanja.* Velenje: Samozal. P. Baloh; Podplat: Samozal. P. Vrečar.

BPMlab. (6. 9 2018). *Digitalna preobrazba*. Pridobljeno 3. septembra 2022 z naslova <http://bpmlab.si/2018/09/06/digitalna-preobrazba/>*.*

Gates, B. (1999). *POSLOVANJE @ S HITROSTJO MISLI.* Ljubljana: Orbis. *Kaj je SharePoint?* (brez datuma). Pridobljeno 6. septembra 2022 z naslova www.support.microsoft.com: [https://support.microsoft.com/sl](https://support.microsoft.com/sl-si/office/kajjesharepoint-97b915e6-651b-43b2-827d-fb25777f446f)[si/office/kajjesharepoint-97b915e6-651b-43b2-827d-fb25777f446f](https://support.microsoft.com/sl-si/office/kajjesharepoint-97b915e6-651b-43b2-827d-fb25777f446f)*.*

Kolarič, B. (2001). *Sodobno pisarniško poslovanje.* Maribor: Doba.

Kovačič, A., Groznik, A., & Ribič, M. (2009). *Temelji elektronskega poslovanja.* Ljubljana: Ekonomska fakulteta, 2009 (Ljubljana: Copis).

Kovše, S. (12. 4 2020). Pridobljeno 4. septembra 2022 z naslova [https://medium.com/blockchain-association/digitizacija-digitalizacija-digitalna](https://medium.com/blockchain-association/digitizacija-digitalizacija-digitalna-transformacija-a68c6e6e0885)[transformacija-a68c6e6e0885](https://medium.com/blockchain-association/digitizacija-digitalizacija-digitalna-transformacija-a68c6e6e0885)*.*

Pantheon. (17. 1 2019). Pridobljeno 3. septembra 2022 z naslova <https://www.datalab.si/blog/elektronsko-poslovanje-kako-kaj-kje/>*.*

*Predstavitev poteka dela v SharePointu*. (23. 08 2022). Pridobljeno 23. avgust 2022 z naslova [https://support.microsoft.com/sl-si/office/predstavitev-poteka-dela-v](https://support.microsoft.com/sl-si/office/predstavitev-poteka-dela-v-sharepointu-07982276-54e8-4e17-8699-5056eff4d9e3)[sharepointu-07982276-54e8-4e17-8699-5056eff4d9e3](https://support.microsoft.com/sl-si/office/predstavitev-poteka-dela-v-sharepointu-07982276-54e8-4e17-8699-5056eff4d9e3)*.*

Varga, M. (6. 2 2015). Pridobljeno 4. septembra 2022 z naslova [https://old.delo.si/gospodarstvo/infrastruktura/brezpapirno-poslovanje-se-zacne-z](https://old.delo.si/gospodarstvo/infrastruktura/brezpapirno-poslovanje-se-zacne-z-urejenimi-dokumenti-in-pravili.html)[urejenimi-dokumenti-in-pravili.html](https://old.delo.si/gospodarstvo/infrastruktura/brezpapirno-poslovanje-se-zacne-z-urejenimi-dokumenti-in-pravili.html)*.* DELO

Varga, M. (21. 12 2021). Pridobljeno 3. septembra 2022 z naslova <https://www.monitor.si/clanek/zakaj-je-digitalna-preobrazba-tezav-n-a/212830/>*.* ZAKAJ JE DIGITALNA PREOBRAZBA TEŽAV(N)A?:

Vrečar, P. (2014). Interno gradivo.

## <span id="page-32-0"></span>**PRILOGI**

Priloga 1: Uporabniške zahteve

#### **User Requirements Specification**

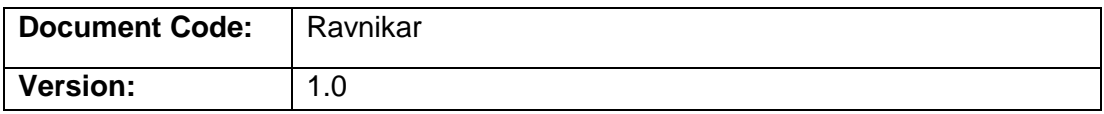

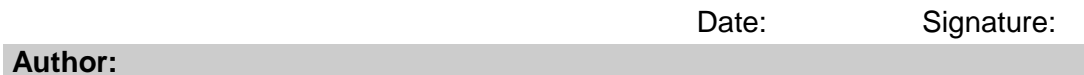

## **Janez Ravnikar**

administrator

#### **Approval:**

Head of department

#### **Document history:**

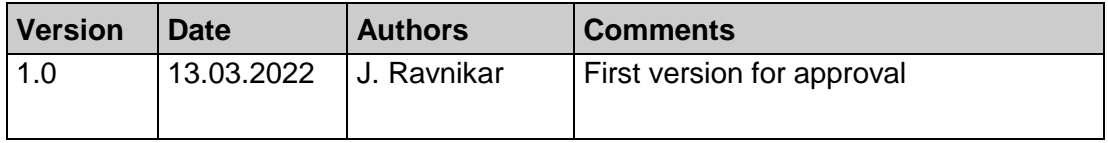

#### **INTRODUCTION**

The User Requirements Specification describes the functions and workflow of SharePoint page for business trip approval.

The purpose of the digitization is, saving time of the passengers and approvers in the chain of the process. Digitalization represents the rapid submission of requests to the key approvers and monitoring the status of submitted requests. At the same time, savings of the office paper should not be neglected.

This is Pilot project with the possibility of expanding to the whole area.

#### **SUPPORTED PROCESSES AND ANALYSIS**

Business trip plan of expenses approval in unit X according to bellow process chart.

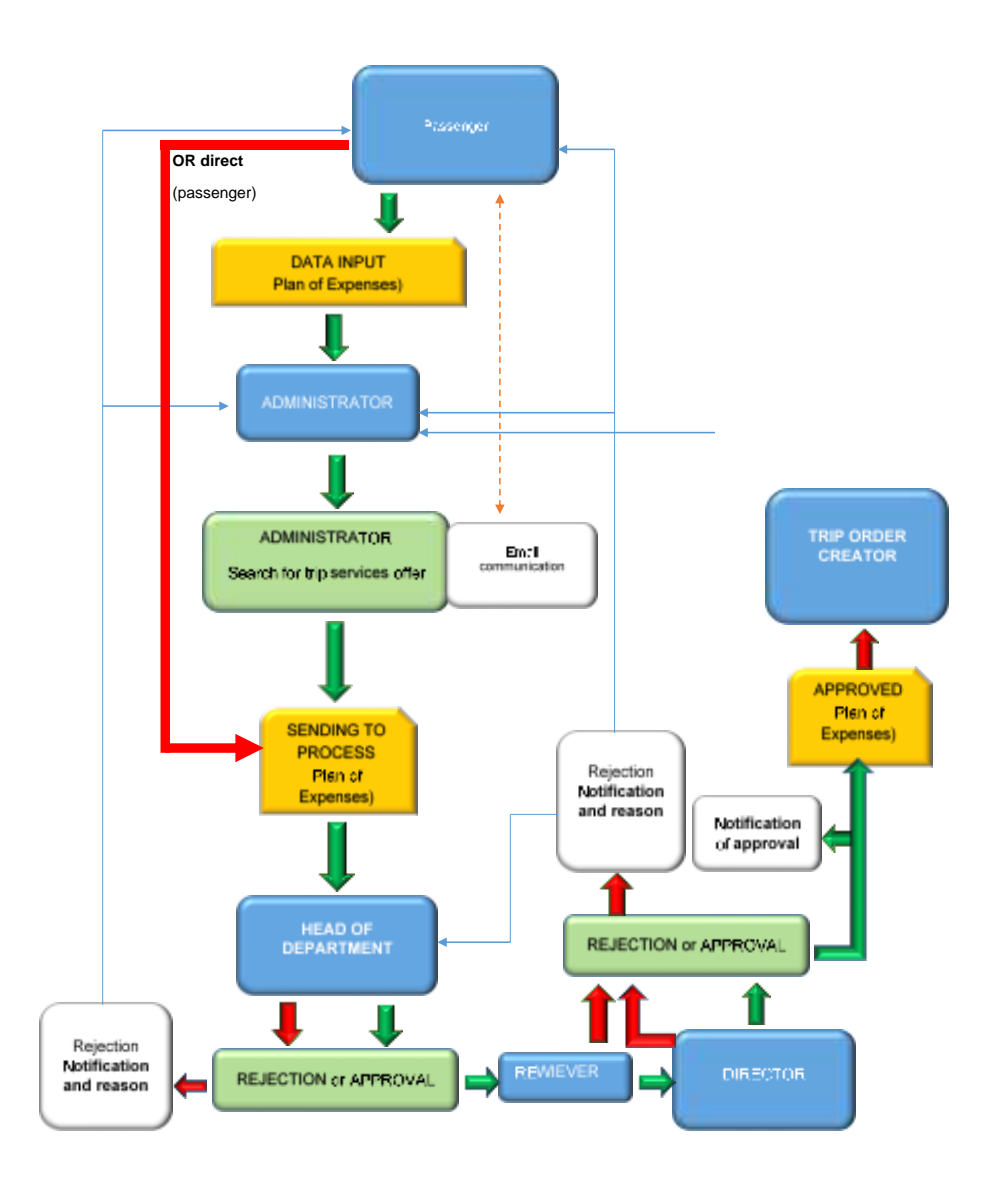

#### **REQUIREMENTS**

#### **Design and Environment Requirements**

- The system can be setup within the SharePoint tool (for example, as submission of requests for ordering IT equipment).
- The Pilot Project is first set up for the field of one organizational unit. On created page address *https://share.podjetjeX.net/sites/DigitalOffice*. If the Pilot Project is successful, will be used for entire organization area.
- The final form of the Plan of Expenses (appendix)
- In case of Approver(s) substitution or absence, Approvers must be allowed to be replaced or edited by entering their names. The system must be designed

in such a way that the administrator can see all submitted requests and can edit all those requests at any point in the chain till Approver 3.

• Ability to copy already submitted Plans of Expenses.

#### **DATA FIELDS REQUIREMENTS**

#### **General data of trip**

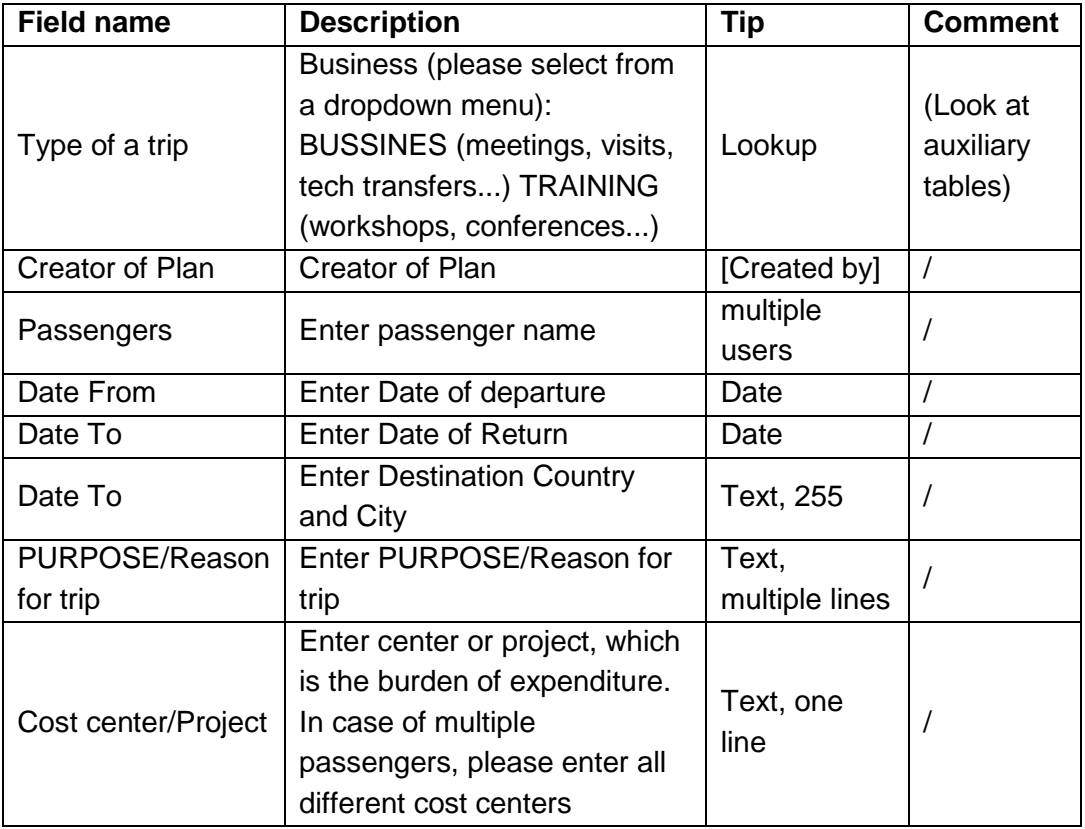

#### **Planed expenses**

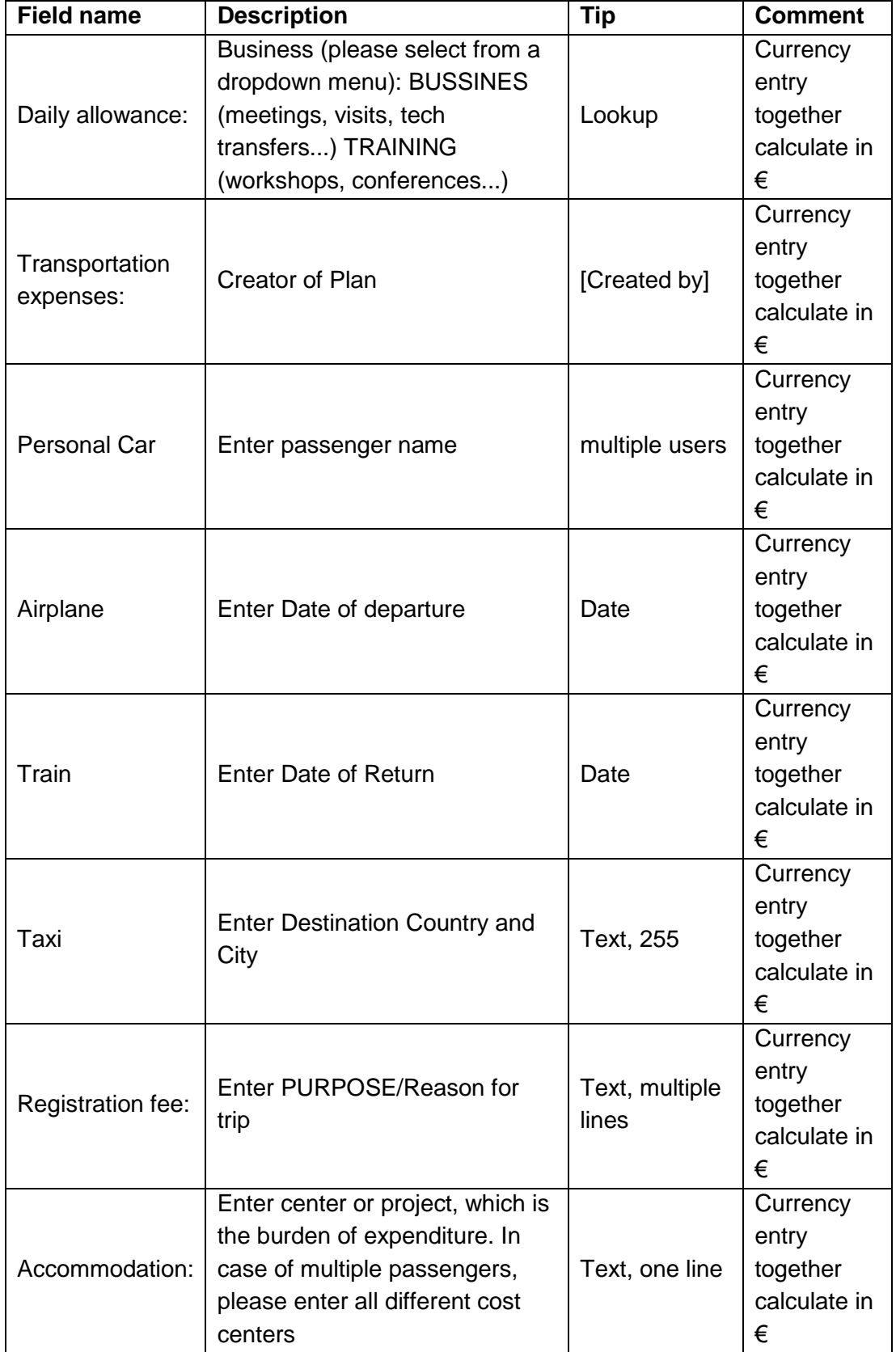

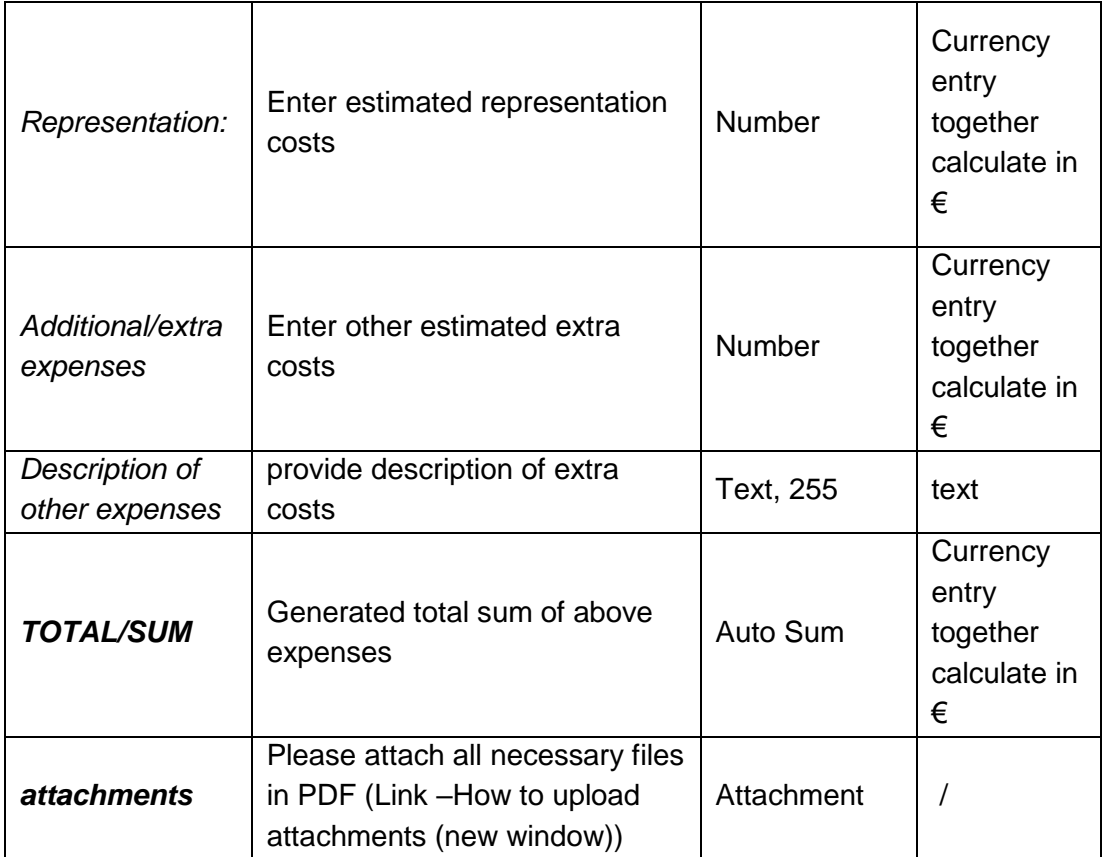

### **Approvers**

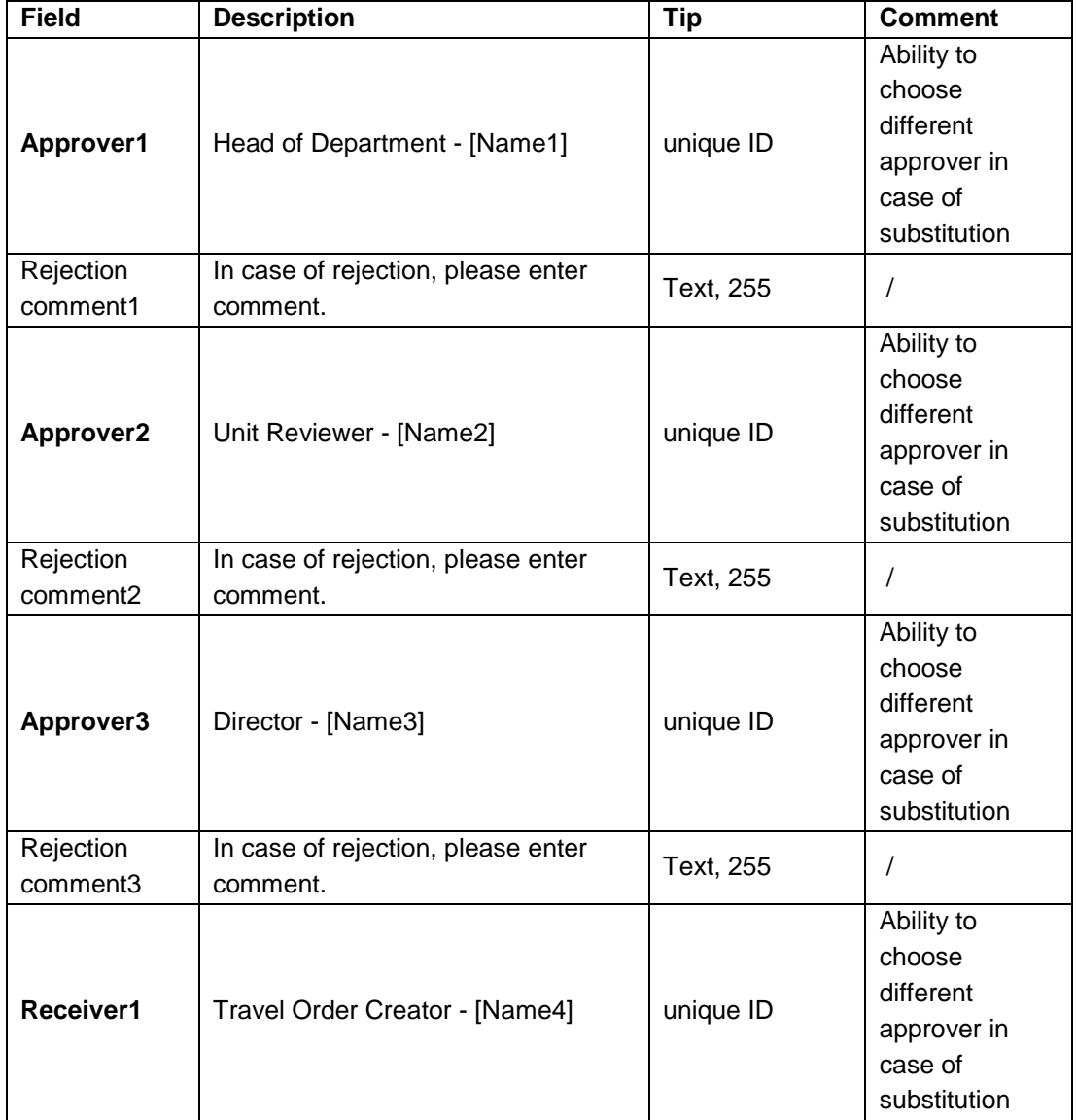

#### **Email notification**

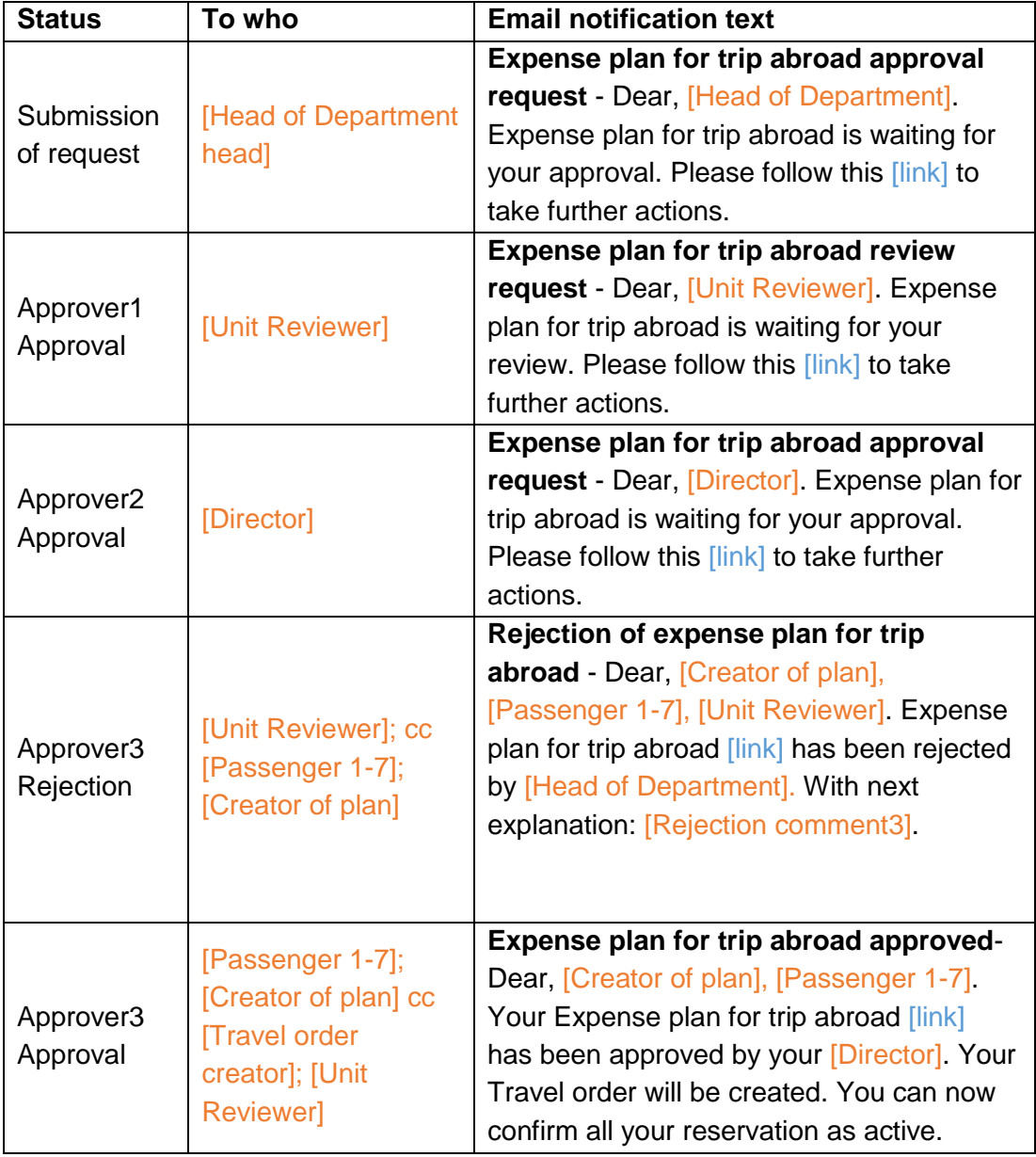

## **Plan of expenses Workflov chart**

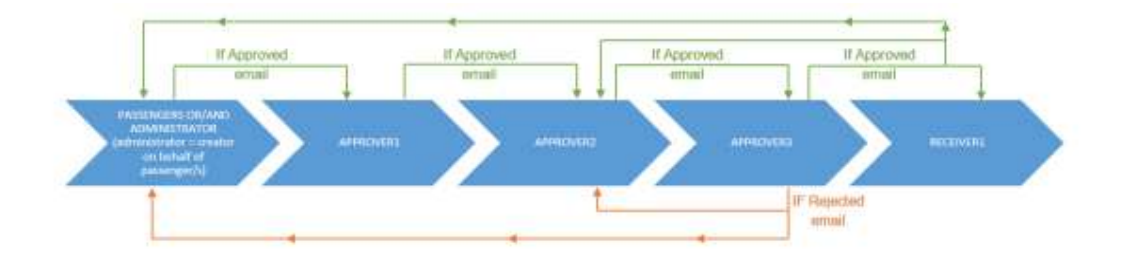

#### **Auxiliary Tables**

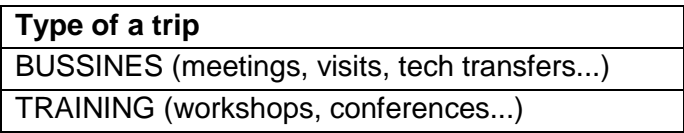

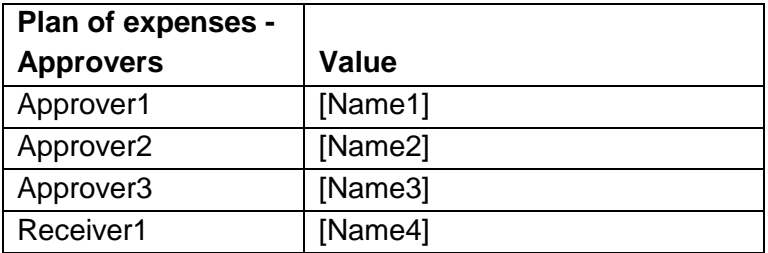

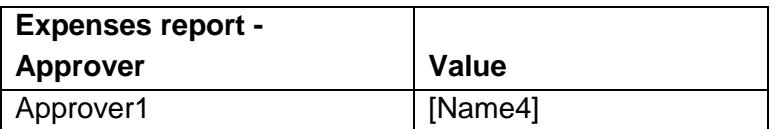

#### **APPENDIX**

#### **Form for Plan of Expenses to trip Abroad**

## PLAN OF EXPENSES FOR TRIP ABROAD

*Name& Family name:*

*Date:*

*City & Country:*

*Cost center/ Project*

*PURPOSE/Reason for trip::* 

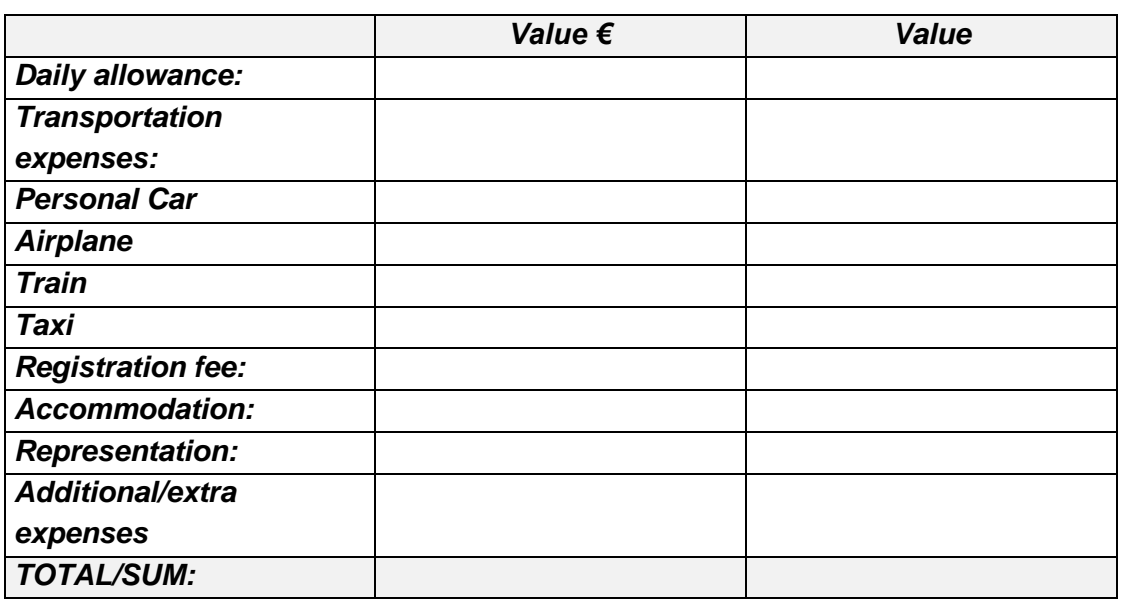

*Head of Department/Area head Head of Area*

Priloga 2: Navodila za uporabnike

#### **NAVODILA ZA UPORABO SHAREPOINT STRANI ZA POTRJEVANJE NAČRTA STROŠKOV**

#### **SPLOŠNI NAPOTKI O SLUŽBNEIH POTEH**

Višino veljavnih dnevnic in vsa pravila glede službenih poti si preberite v veljavnem Pravilniku o službenih potovanjih. Upoštevajte tudi interne usmeritve področja.

#### **PRIPRAVA NAČRTA STROŠKOV**

Do aplikacije za ustvarjanje načrta stroškov dostopamo na povezavi *[https://share.podjetjeX.net/sites/DigitalOffice.](https://share.podjetjex.net/sites/DigitalOffice)* Nov načrt stroškov ustvarimo s klikom na ikono »novi element«, kar kaže Slika 1.

Odpre se nam okno novega načrta stroškov. V polja vnesemo željene in zahtevane podatke, stroške vnašamo v evrih brez decimalnih mest. Stroškovno mesto in projekt sta obvezen podatek – v primeru, da želimo priložiti priponke, jih lahko dodamo s klikom na »priloži datoteko« (Slika 2). Načrt stroškov pošljemo v potrjevanje naprej do potrjevalca, tako da s kljukico označimo polje *»Send to Approving Process«* in izberemo nadrejenega s spustnega seznama (Slika 2).

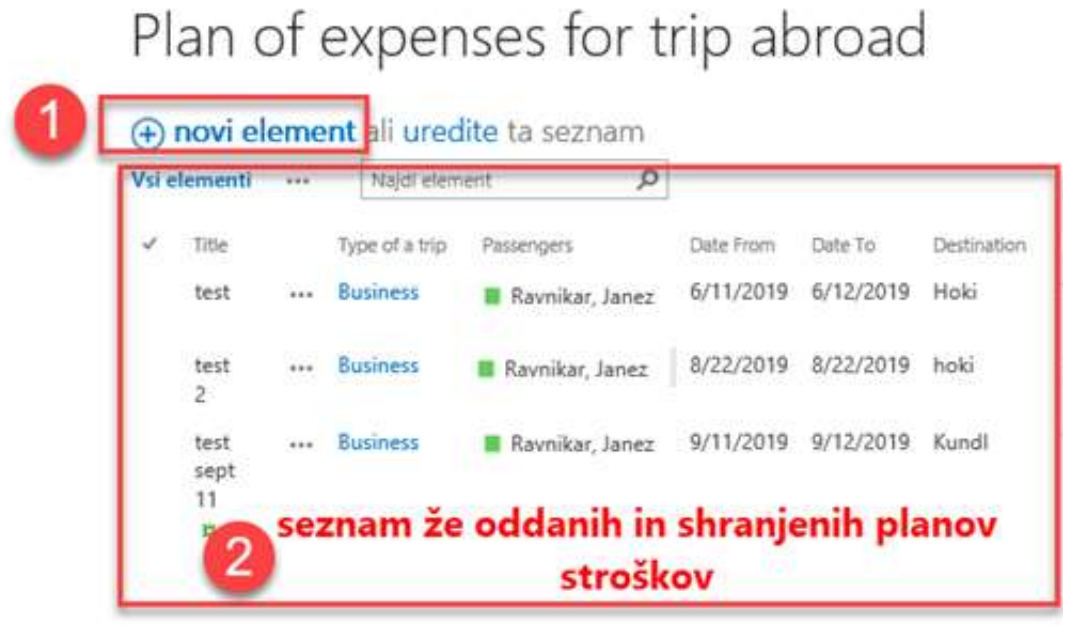

*Slika 1: Ustvarjanje novih zahtevkov in seznam vseh zahtevkov*

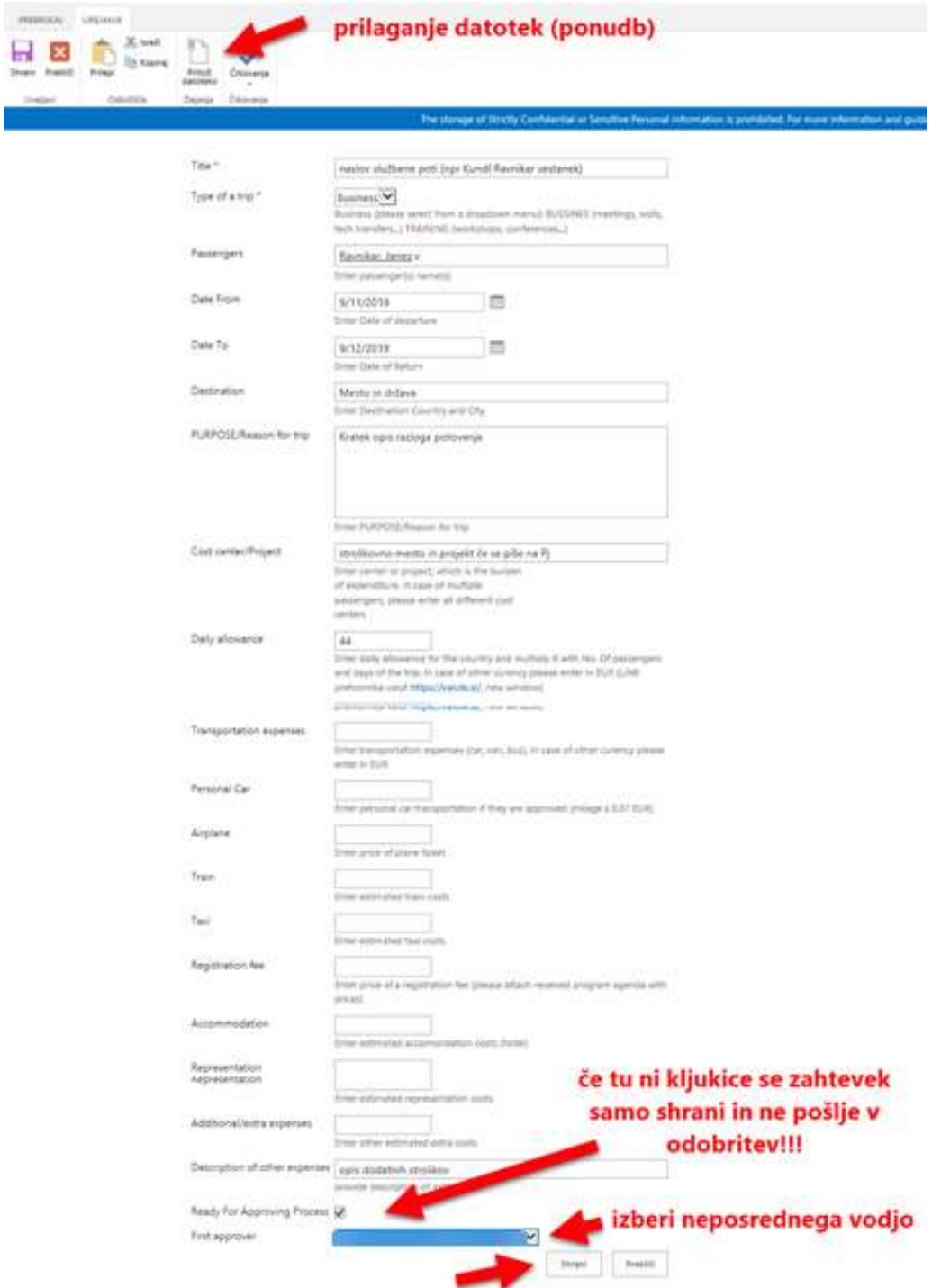

*Slika 2: Vnosni obrazec zahtevka za* načrt *stroškov*

Če želimo načrt stroškov samo shraniti, da bomo z vnašanjem nadaljevali kasneje, potem polja *»Send to Approving Process«* ne označimo. Zahtevka sistem ne pošlje v potrjevanje, ampak se samo shrani, kar je prikazano na Sliki 2.

Ko želimo shranjeni načrt popraviti, ga poiščemo na seznamu in izberemo (Slika 1 in 2) zgornjo levo ikono *»urejanje elementa«*.

| <b>POGLED</b><br>PRIVING |                           |                                                                                                    |
|--------------------------|---------------------------|----------------------------------------------------------------------------------------------------|
| D<br>amari               | Opozori me<br>Poteki dela |                                                                                                    |
|                          | Cejarija.                 | The storage of Strictly Confidential or Senative Personal information is prohibited. For more information and guidance, click here. |
|                          | Title                     |                                                                                                    |
|                          | Type of a trip            | Business                                                                                                    |
|                          | <b>Planning</b> was       | 200 Million and Winners                                                                                                    |

*Slika 3: Urejanje zahtevka*

Vnesemo popravke, odkljukamo polje *»Send to Approving Process«*. Izberemo neposrednega vodjo in shranimo spremembe s klikom na gumb *»Shrani«*.

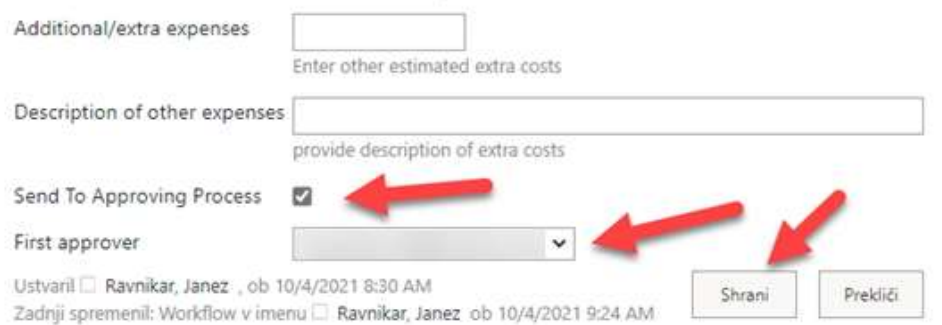

*Slika 4: Oddaja zahtevka po popravljanju*

Da pošljemo načrt v potrditev vodji in tako začnemo proces potrjevanja, je potrebno ročno sprožiti potek dela. Enak postopek je potreben tudi, če smo že poslali načrt stroškov v odobritev in smo ga v procesu potrjevanja popravili – npr. zaradi spremebe podatkov. Kadar sprožimo potek dela ročno, se zahtevek vrne v potrjevanje k prvemu potrjevalcu.

Potek dela ročno sprožimo tako, da iz seznama v tabeli s klikom izberemo načrt stroškov (Slika 5).

|        | Vol. Ale example<br>4.44                                       |                               | <b>South Allegears</b>                                                                                                    | ρ                    | <b>SERVICES</b><br>babaia ta levium |                                 |                                     |                                             |                                                                           |                                        |                                     |                                  |
|--------|----------------------------------------------------------------|-------------------------------|----------------------------------------------------------------------------------------------------|----------------------|-------------------------------------|---------------------------------|-------------------------------------|---------------------------------------------|---------------------------------------------------------------------------|----------------------------------------|-------------------------------------|----------------------------------|
| $\sim$ | 2.100                                                          |                               | <b>Contact of the Second</b>                                                                                                    | <b>Titansson</b>     |                                     | line Harry                      | <b>San Sa</b>                       | Instrument                                  | PURPERTY/Research Links                                                   | <b>Instrumential</b>                   | Daily allowances                    | <b>Turambilist and</b><br>$-111$ |
|        | Janez Rosnik<br>skattierui per                                 | $\sim$                        | <b>Balmeric</b>                                                                                                    | Rentist: Next:       |                                     | <b>TATILOTTE</b>                | <b>SANGORS</b><br>----              | Seemany :<br><b>Holafon's</b>               | Sluthers and all<br>potterbe producte it                                  | 12545171<br>وتجردونه                   | 121.00 Y<br>knoo                    | 121.00 Y<br><b>NA GASTIN</b>     |
|        | Jamit Power<br>Hudsays part                                    | <b>Since</b>                  | Turning                                                                                                    | - Reviser Arent      |                                     | 1/14/2023<br>w                  | 2/14/2020                           | bidia-<br>Marchan                           | and the company of the company<br>Eulbivia pot sa<br>puttalor and refact. | 11343470                               | 520,004<br>an na                    | (13.00.4)                        |
|        | <b>James Foreign</b><br>Automia pot                            | $\frac{1}{2}$                 | <b>Business</b>                                                                                                    | Revessel, Jenet      |                                     | 1/20/2023                       | <b>NAVIGAS</b>                      | Lifestice Grand<br>-Basel                   | Eufbate jot is<br>potrella podjeta il                                     | tzasmt                                 | <b>AND REAL PROPERTY</b><br>tzton € | 123.00 €                         |
|        | 0.915631.02<br><b>Janet Possik</b><br>stufferia pot<br>masesOS | $1.11 - 1.1$<br>No.           | $\frac{1}{2} \left( \frac{1}{2} \right) \left( \frac{1}{2} \right) \left( \frac$<br><b>Duitma</b> | Лентрат дачег:       |                                     | <b>COLERADO RE</b><br>1/21/2020 | <b>CENTRAL PROPERTY</b><br>3/9/2022 | inte-<br><b><i><u>Richmond Link</u></i></b> | The company and control in-<br>Biafferra pict pa<br>potential podjetja K  | <b>COLLEGE AND COLLEGE</b><br>Lisksons | tisize è                            | $12200$ €                        |
|        | Janet Forest<br>studionts pot                                  |                               | and Property Pro<br>Baldwin                                                                                                    | <b>Revises Ares</b>  |                                     | Window<br><b>LETURES</b>        | <b>LAULUI</b>                       | Sirra - Italia                              | Slighters pot or                                                          | 6300.00<br>12945676                    | Contractor City<br>0520 K           | <b>CASTING</b><br>123,00 %       |
|        | Tenned Pictrick<br>slighters pot                               | $\widehat{\mathcal{W}}^{(0)}$ | <b>Barnett</b>                                                                                                    | <b>Remotes Janes</b> | ann                                 | 1/27/3039<br>a wasa             | <br>1730/2639<br>$\sim$             | -1140<br>Schwitzerland<br>Report Follows    | autrele audata il<br><b>Suffords pit 14</b><br>suttable podieta.K         | <b>SIMMONT</b><br>----                 | 135.00 <<br>-711                    | and the company<br>111004        |

*Slika 5: Izbira shranjenega načrta stroškov*

Nato izberemo gumb *»poteki dela«*, kot prikazuje Slika 6. Zaključimo s klikom na *»Approval WF«* (Slika 7).

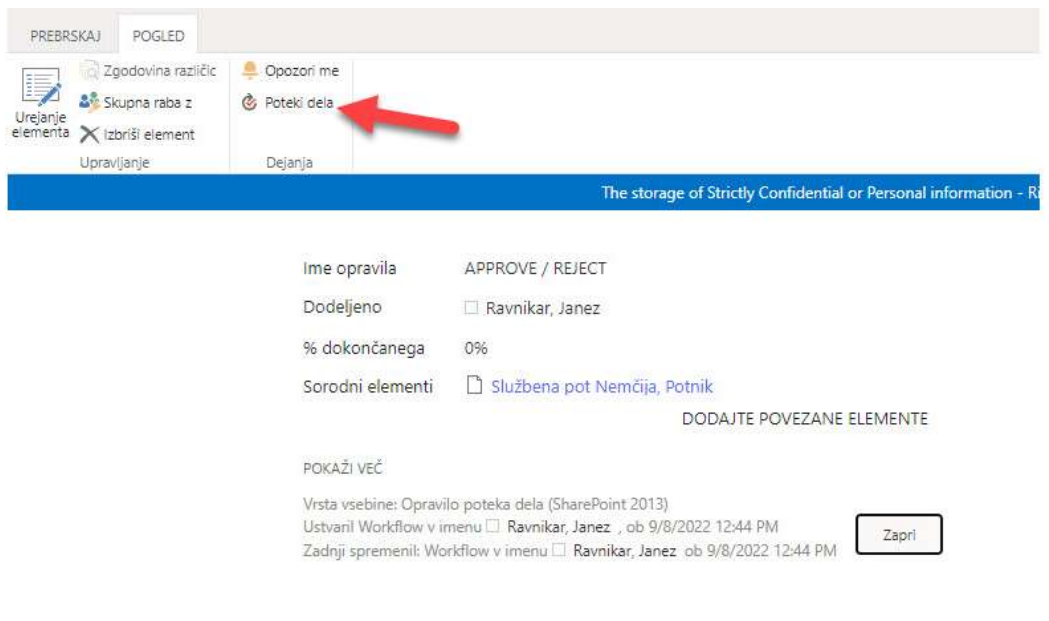

*Slika 6: Ročni zagon procesa za potrjevanje*

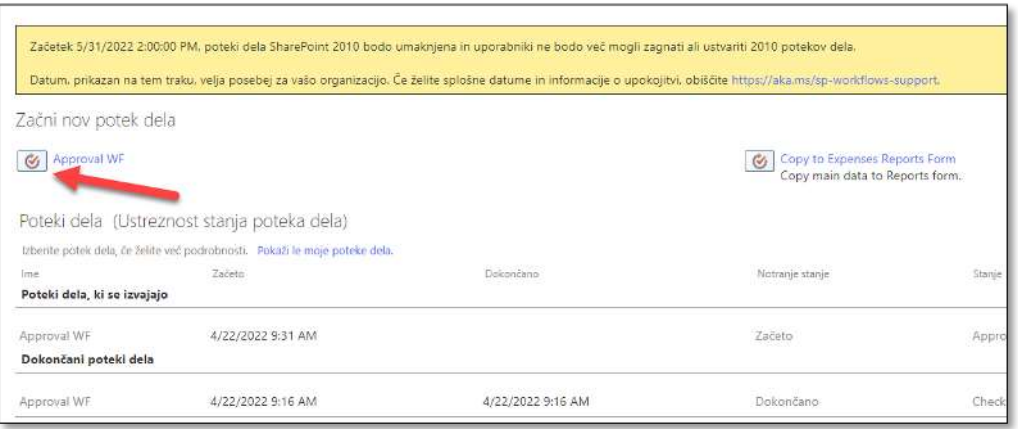

#### *Slika 7: Ročna zagon procesa potrjevanja 2*

#### **PREJEM OBVESTIL**

Ko je zahtevek potrjen ali zavrnjen, na elektronsko pošto prejmemo enega od spodnjih obvestil na Sliki 8.

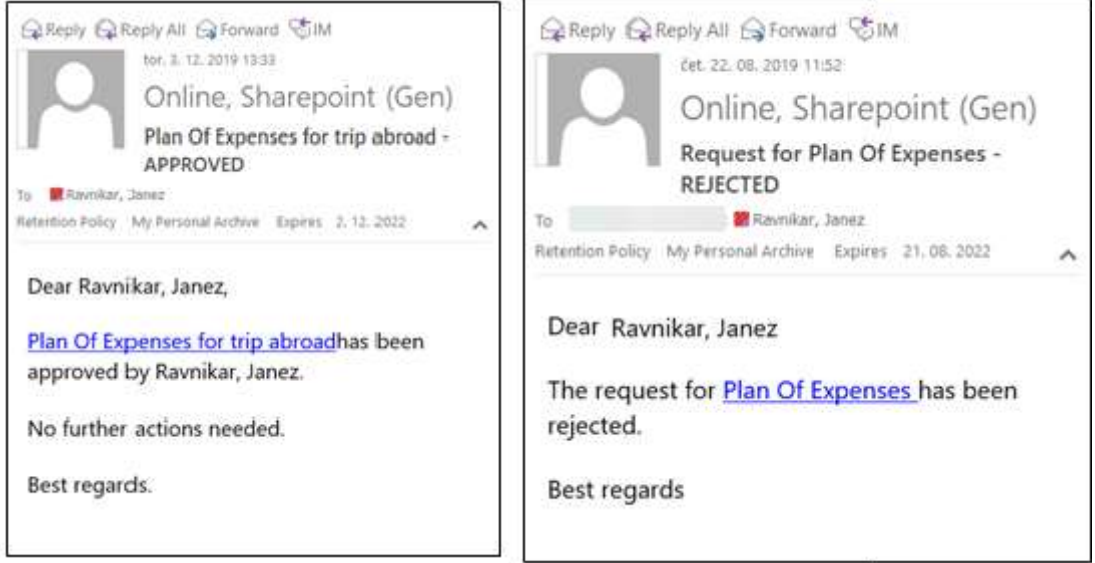

*Slika 8: Prejeta obvestila v primeru potrditve ali zavrnitve zahtevka*

Ko zahtevek potrdi zadnji potrjevalec, je poslan na ustvarjanje potnega naloga h kreatorju, ki prejme elektronsko obvestilo (Slika 9). Potniki prejmejo obvestilo o potrjenem zahtevku (Slika 10). Kreator potnih nalogov s klikom na povezavo (Slika 9), odpre zahtevek (Slika 11), v katerem najde vse potrebne podatke in priloge ter ustvari potni nalog.

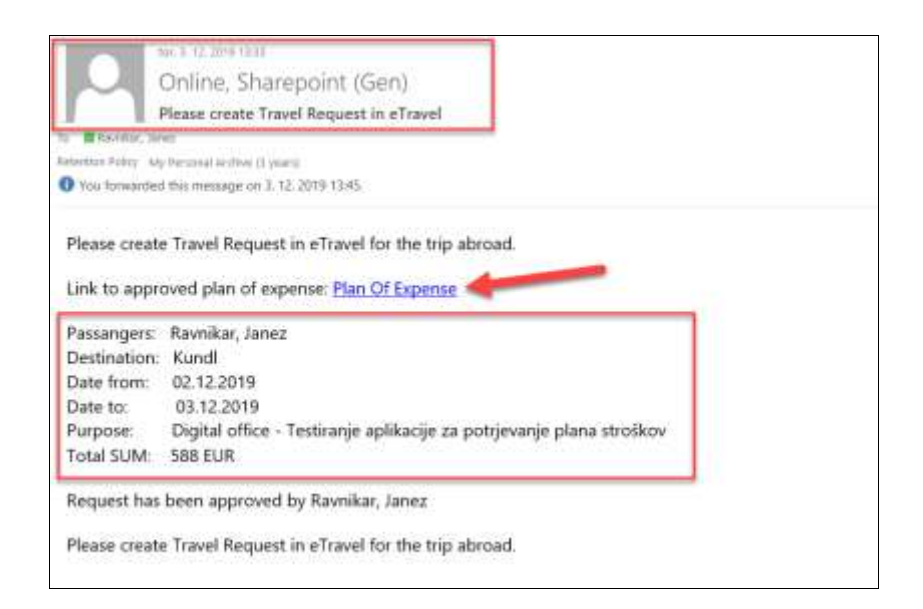

#### *Slika 9: Obvestilo kreatorju potnega naloga*

Plan Of Expenses for trip abroad - APPROVED

← Reply Exply All > Forward ... Online, Sharepoint (Gen) **OS** pet. 22, 11, 2019 10:41 To **C** Raynikar, Janez Retention Policy My Personal Archive (3 years) Expires 21, 11, 2022 Dear Raynikar, Janez, Plan Of Expenses for trip abroadhas been approved by Ravnikar, Janez. No further actions needed.

Best regards.

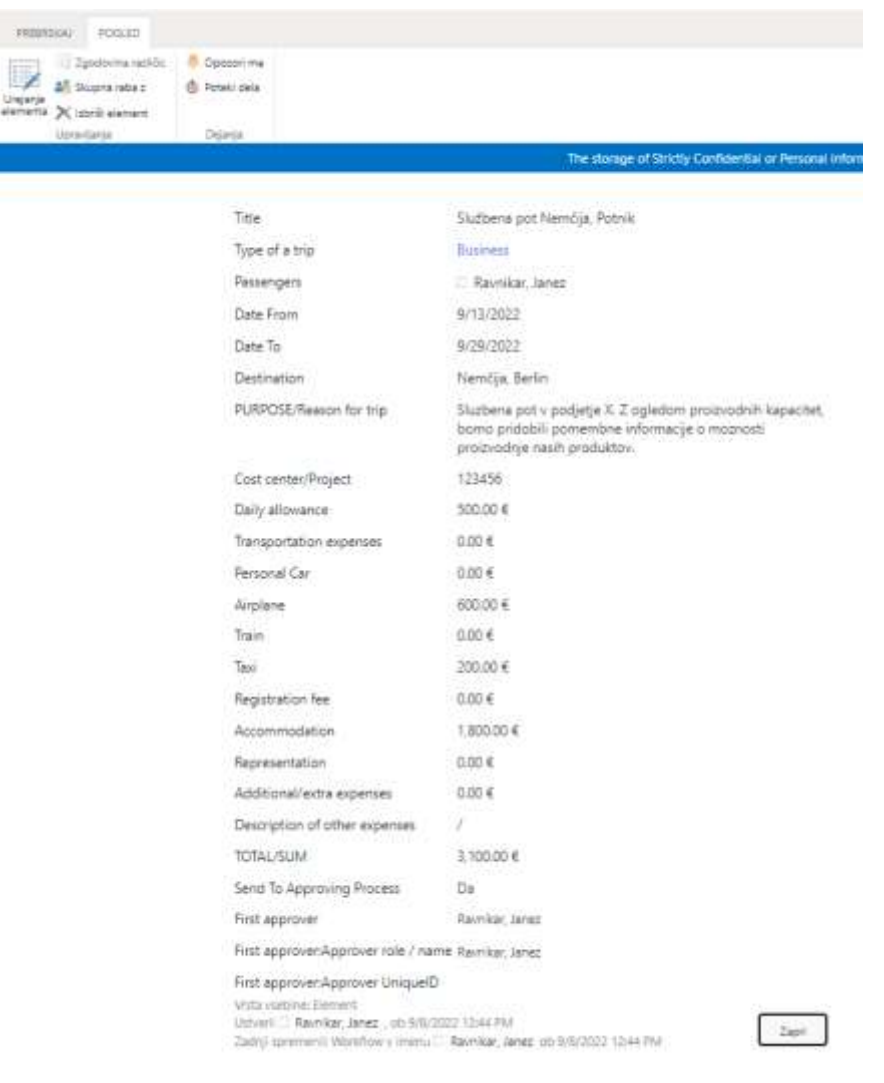

*Slika 10: Prejem obvestila potnikom*

*Slika 11: Pogled na podatke v zahtevku*

#### **OPOMBE**

Proces potrjevanja je potrebno ročno sprožiti le, kadar gre za že shranjene načrte stroškov, kar je razloženo v Poglavju 2.

Če pride do vprašanj ali težav pri uporabi, kontaktiramo administratorja.